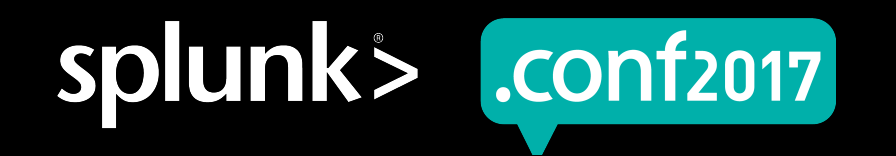

# **Tokens In Splunk Web Framework**

#### Use, Abuse, And Incantations

Ryan Thibodeaux | VP of Operations, OctoInsight Inc.

September 26<sup>th</sup>, 2017 | Washington, DC

#### **How Many Tokens Are In This Dashboard?**

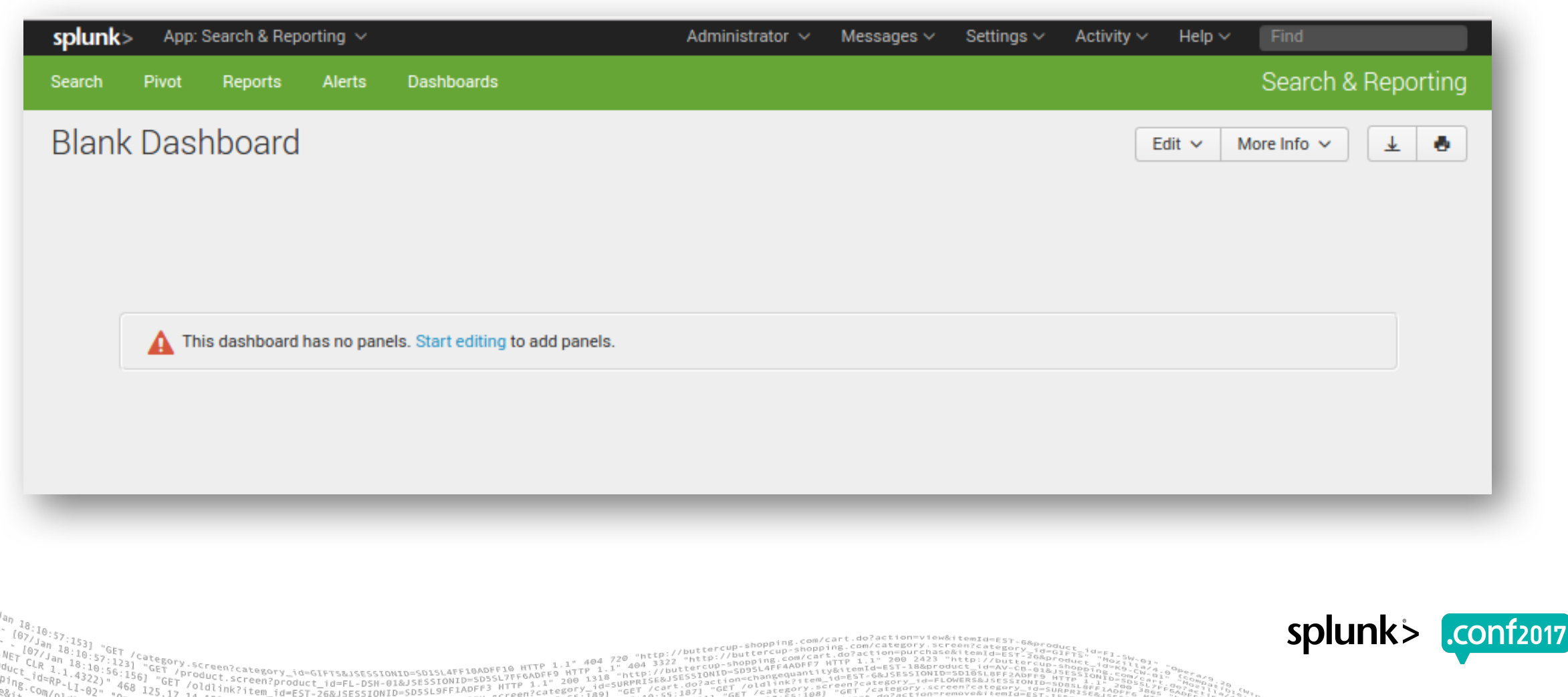

spluni

#### **Forward-Looking Statements**

During the course of this presentation, we may make forward-looking statements regarding future events or the expected performance of the company. We caution you that such statements reflect our current expectations and estimates based on factors currently known to us and that actual events or results could differ materially. For important factors that may cause actual results to differ from those contained in our forward-looking statements, please review our filings with the SEC.

The forward-looking statements made in this presentation are being made as of the time and date of its live presentation. If reviewed after its live presentation, this presentation may not contain current or accurate information. We do not assume any obligation to update any forward looking statements we may make. In addition, any information about our roadmap outlines our general product direction and is subject to change at any time without notice. It is for informational purposes only and shall not be incorporated into any contract or other commitment. Splunk undertakes no obligation either to develop the features or functionality described or to include any such feature or functionality in a future release.

Splunk, Splunk>, Listen to Your Data, The Engine for Machine Data, Splunk Cloud, Splunk Light and SPL are trademarks and registered trademarks of Splunk Inc. in the United States and other countries. All other brand names, product names, or trademarks belong to their respective owners. © 2017 Splunk Inc. All rights reserved.

Screen?product\_id=FL-DSH-01&JSE

## **Who Is This Guy?**

- ▶ VP of Operations / Splunk Dev at OctoInsight Inc.
- ▶ Splunk app developer since 2014 (Layer8\* App for Splunk)
- ▶ SplunkTrust Community MVP 2016 2018
- ▶ Co-organizer of WashDC Splunk User Group

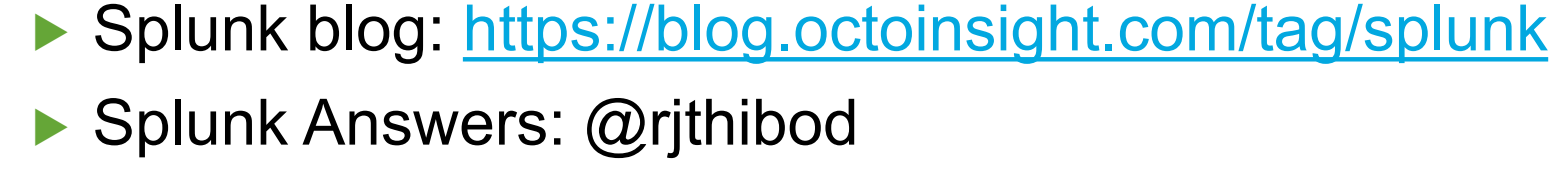

▶ Splunk Slack: @artie73

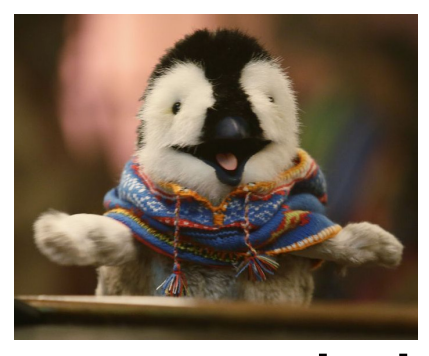

splunk

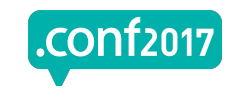

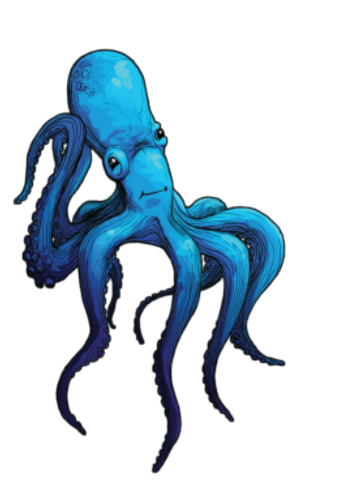

## **Session Goals & Agenda**

#### **Making you a superior Splunk Developer i.e. Better, Faster, Stronger!**

- ▶ Why do we care about tokens?
- ▶ Background
- ▶ Token debugging
- ▶ Compatibility and tokens
- ▶ Examples ... becoming a to token ninja

SCreen?product id=FL-DSH-01&JSESSI

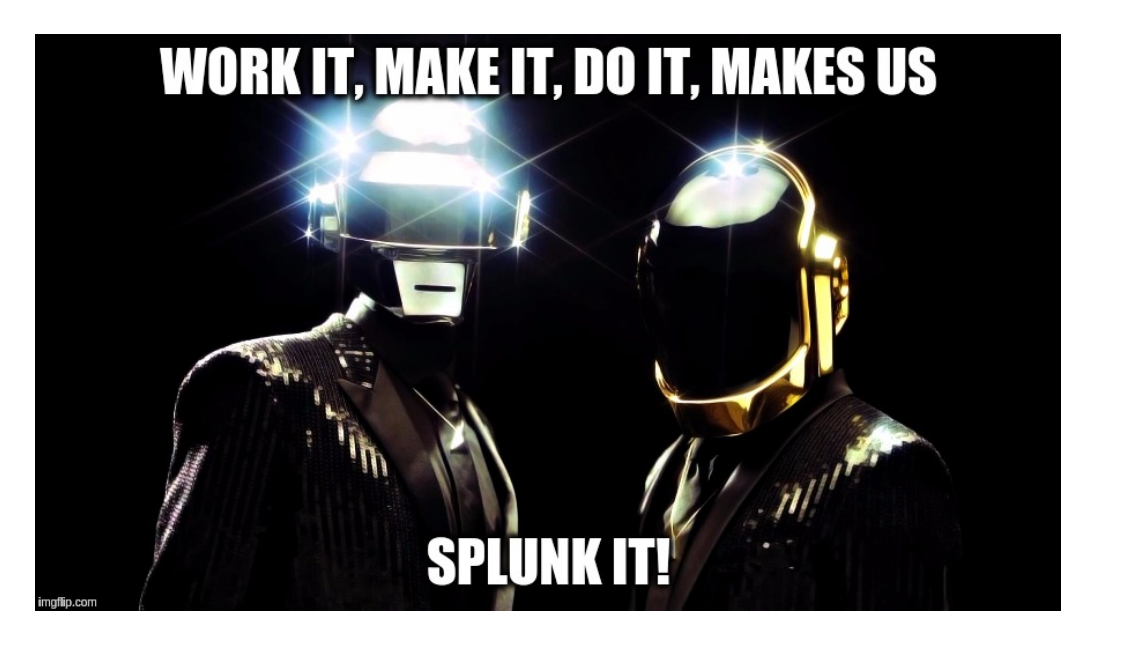

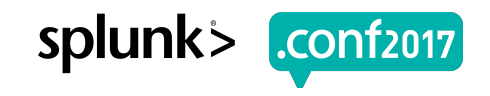

#### **Session Assumptions**

#### ▶ Pre-reqs

- Basic token syntax: \$TOKEN\_NAME\$, \$form.TOKEN\_NAME\$
- Common token elements: <change>, <condition>, <set>, <unset>
- Search event elements: <done>, <progress>, <finalized>
- Form inputs and search elements in SimpleXML

#### ▶ Resources

- Docs https://docs.splunk.com/Documentation/Splunk/latest/viz/tokens
- .conf 2016 Dashboard Wizardry: Advanced Dashboard Interactivity
- .conf 2015 Enhancing Dashboards with JavaScript!

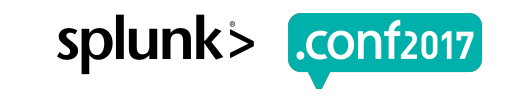

# **Why Tokens Matter?**

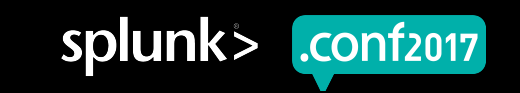

#### **Where Tokens Matter Less**

#### **Are your dashboards simple?**

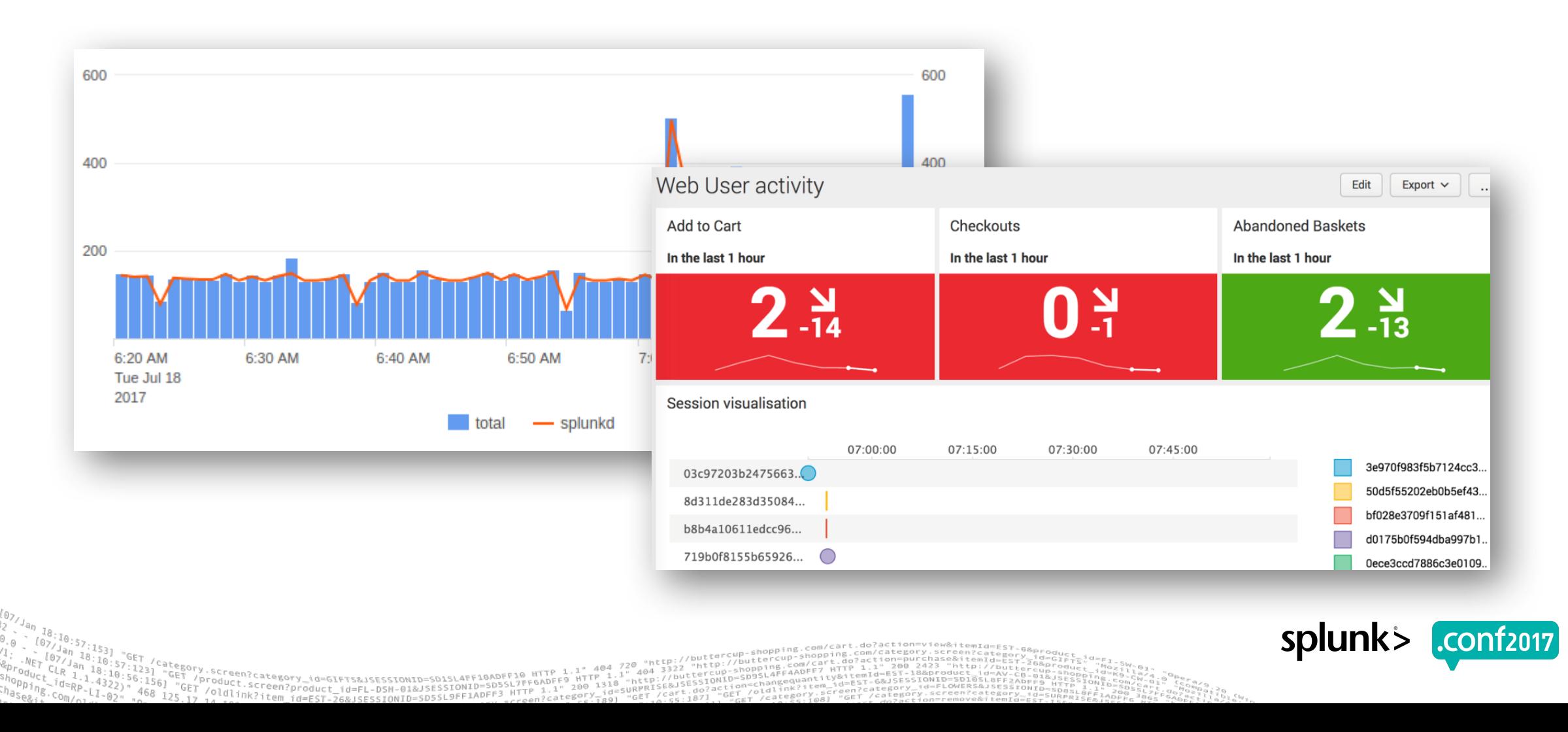

#### **Where Tokens Matter Less**

#### **Are your dashboards simple?**

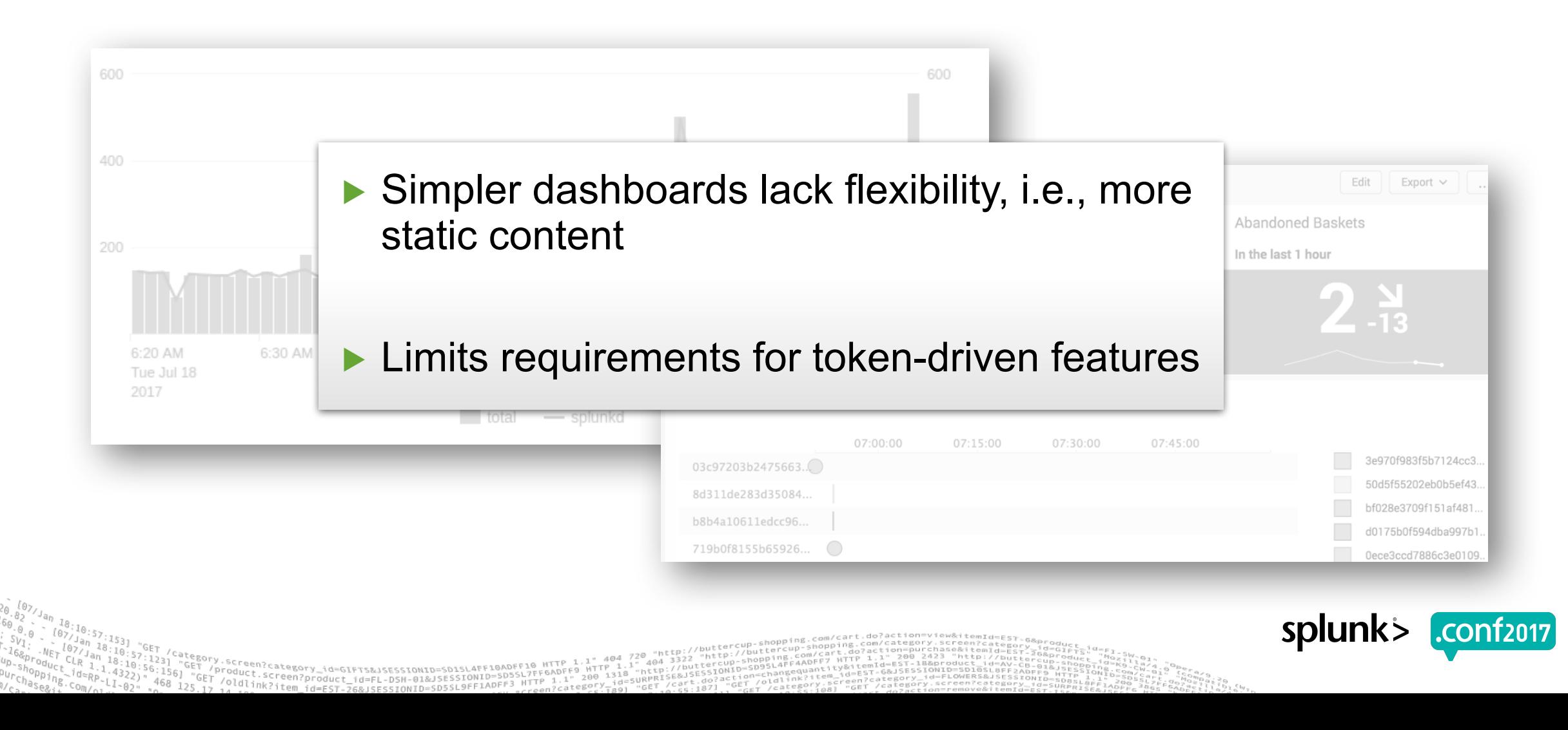

#### **Where Tokens Really Matter**

#### **Use cases demanding flexibility and complexity**

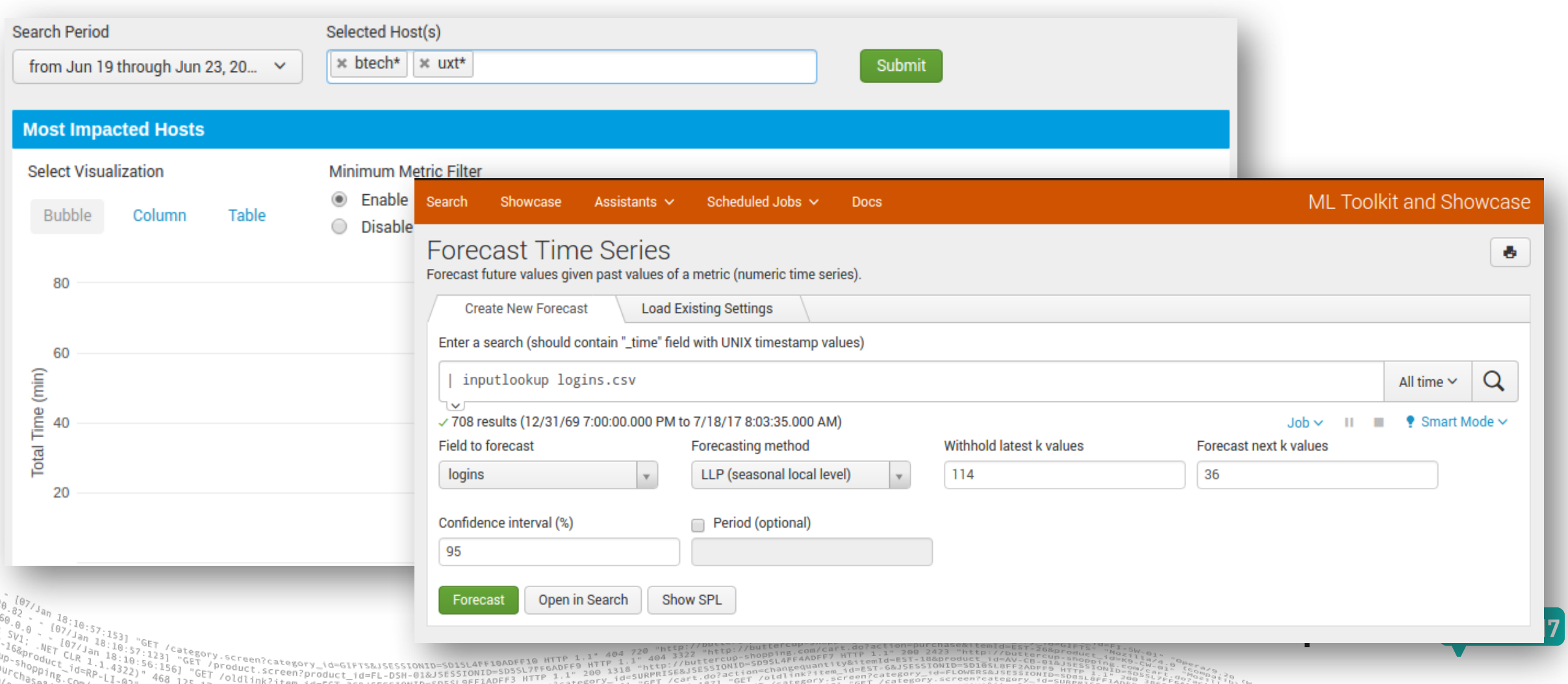

## **Where Tokens Really Matter**

#### **Use cases demanding flexibility and complexity**

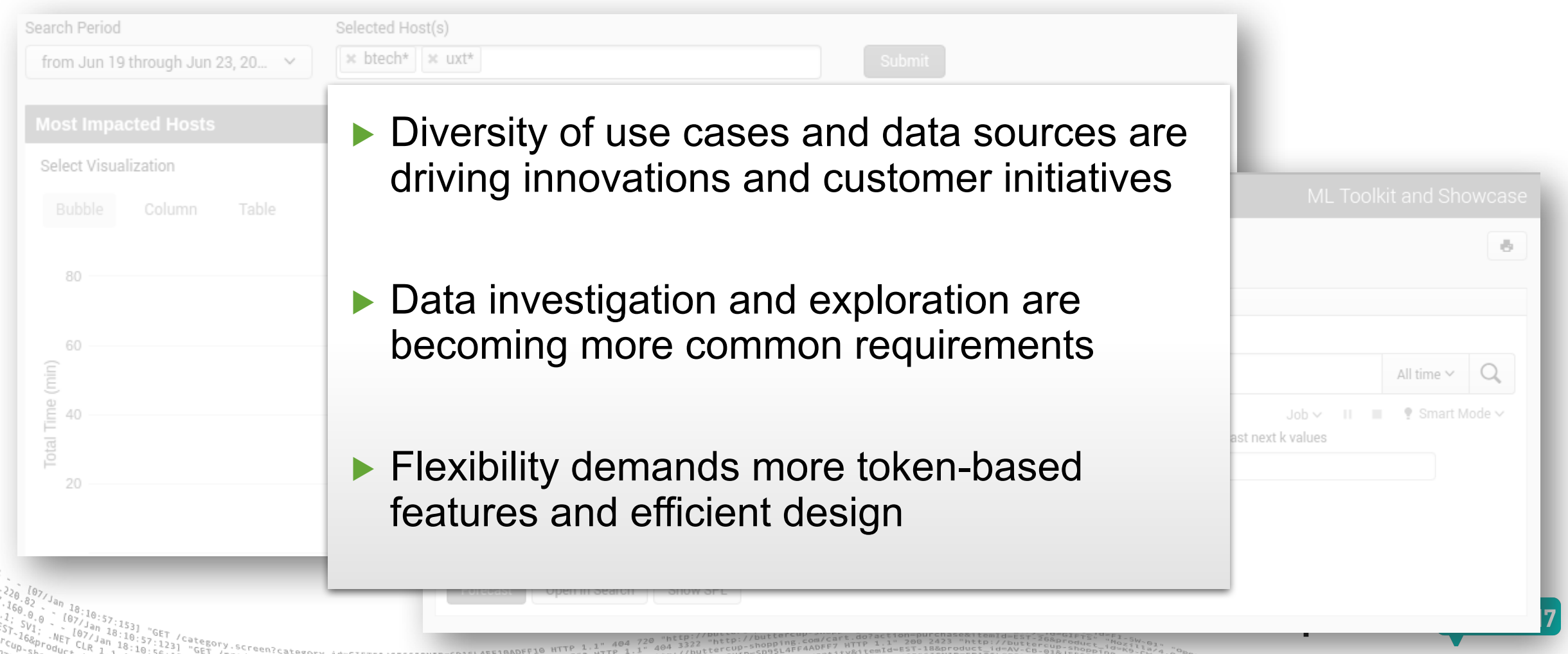

# **Tokens Background**

What Digging In The Docs Will Reveal

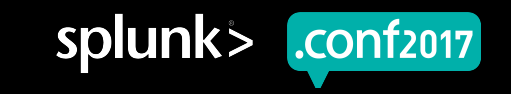

## **Splunk Web Stack And Dashboards**

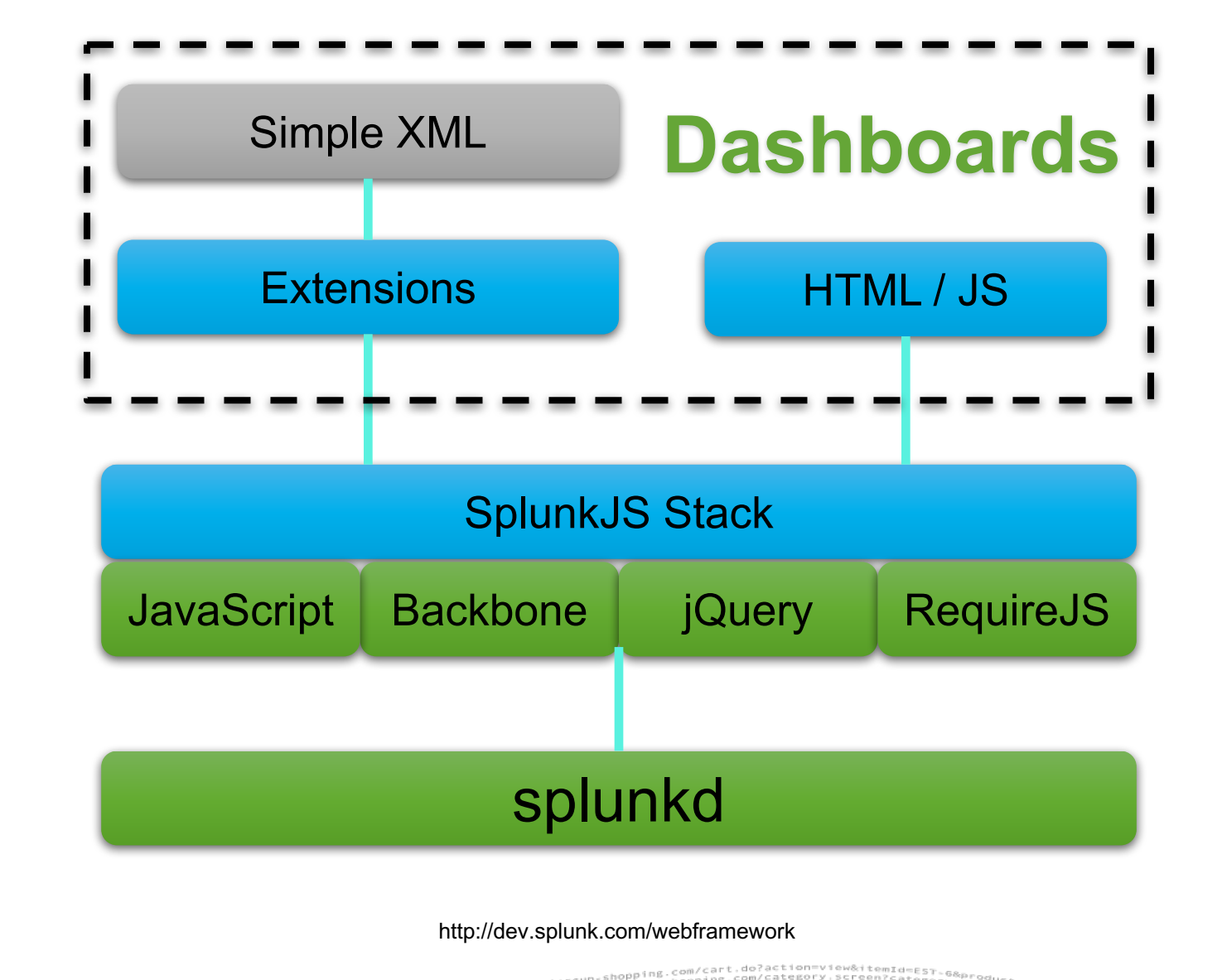

roduct.sategory\_id=GIFT5&JSESSIONID=SD15L4FF10AD<br>/old1inb3:4\_com?product\_id=FL-DSH-01&JSESSIONID=5D5<br>/old1inb3:4\_com

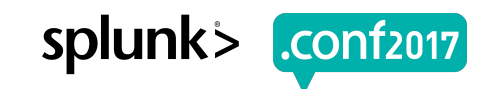

## **Splunk Web Stack And Dashboards**

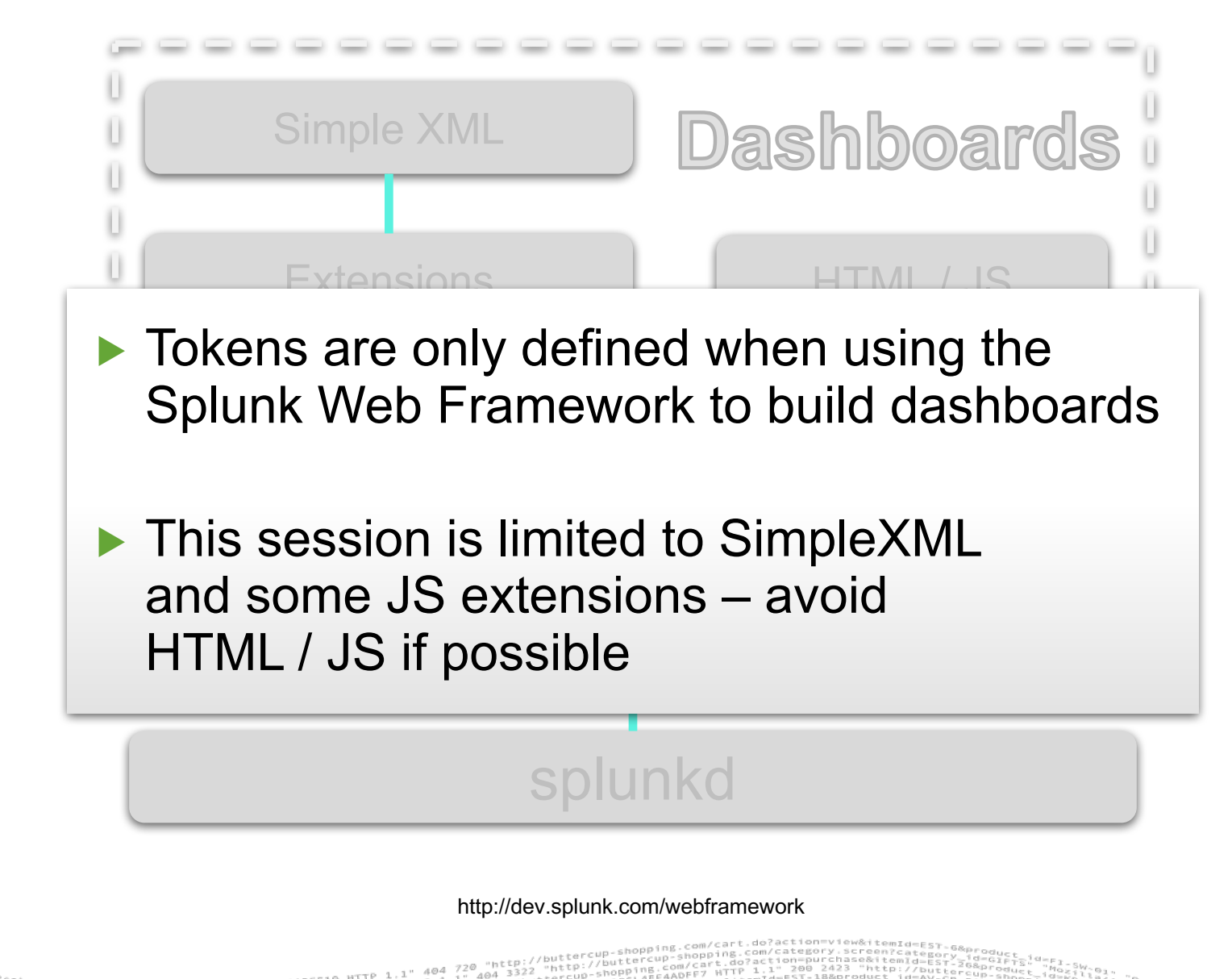

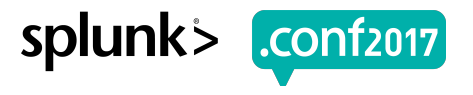

## **Tokens In Dashboards**

Maintain and transfer state

- ▶ Tokens ≈ Variables for SimpleXML
	- Reflect states in the dashboard
	- Can be user-driven, event-driven, or static
- ▶ Used to control and monitor searches and visualizations
	- Setting search time periods
	- User and Drilldown Inputs
	- Saving search results
	- Detecting search states / events

Screen?product\_id=FL-DSH-01&JSESS

• Adjusting Viz settings / output

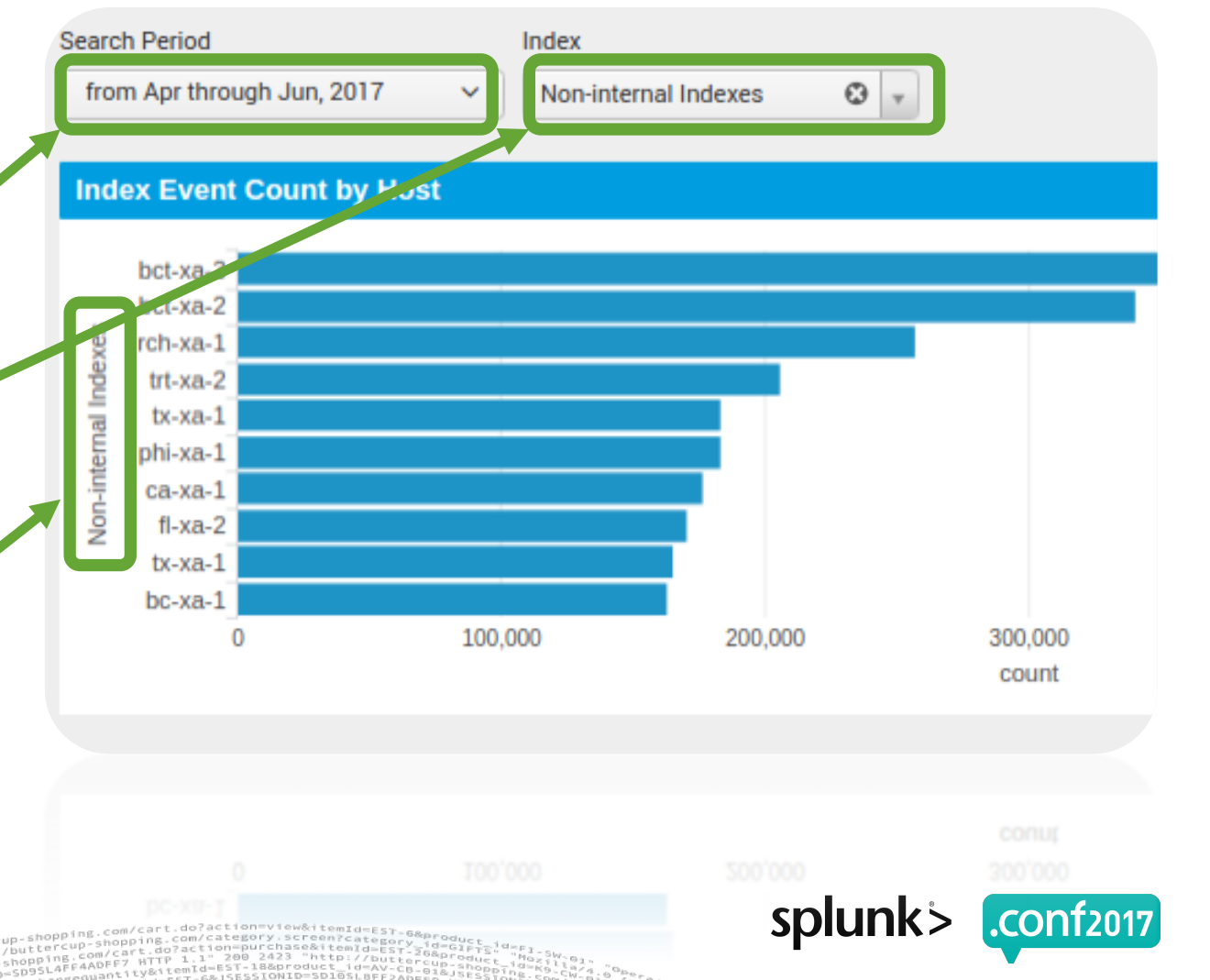

## **Token Debugging**

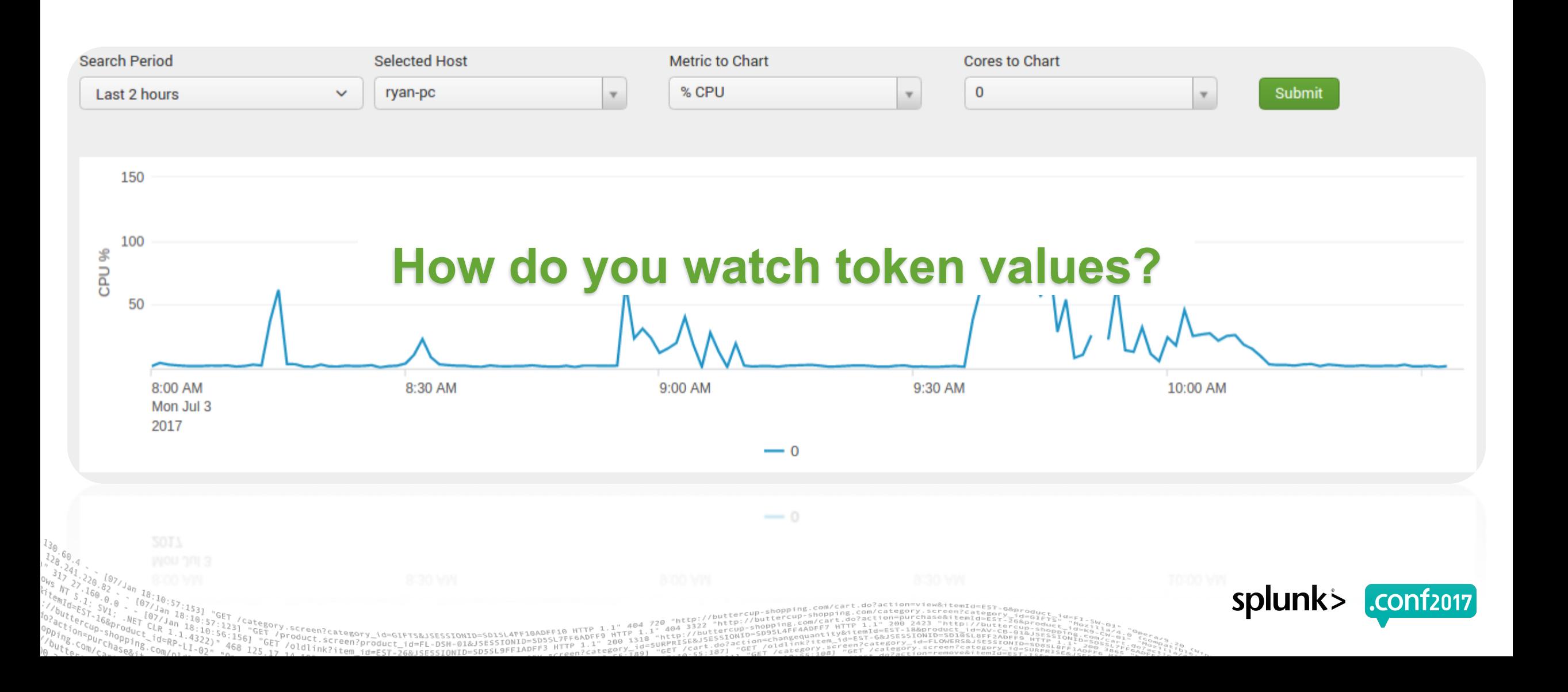

## **Token Debugging**

Watching token states

#### **Splunk 6.x Dashboard Examples App includes showtokens.js**

**<form script="simple\_xml\_examples:showtokens.js">**

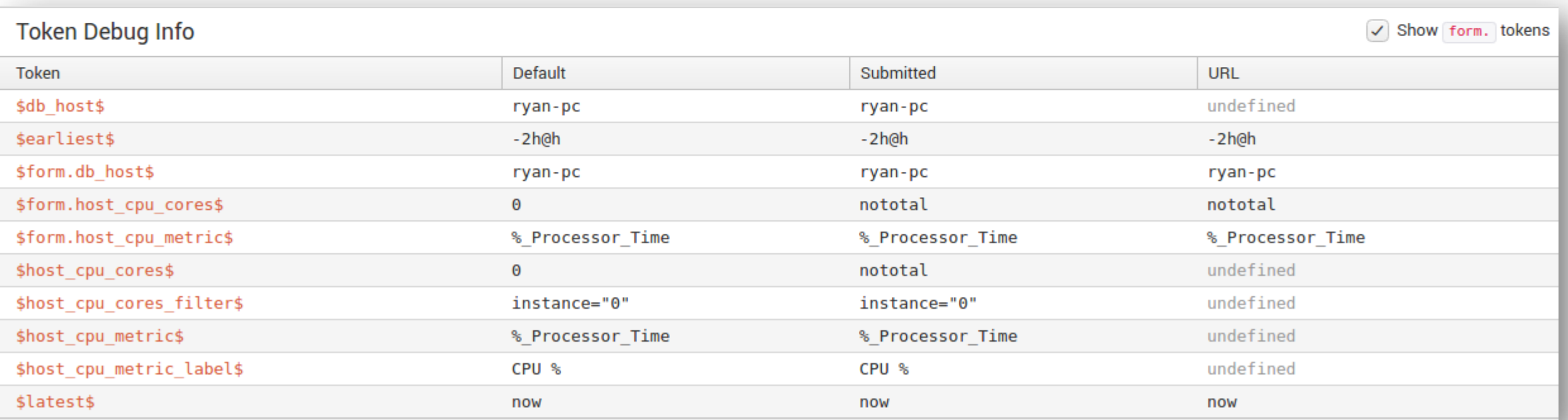

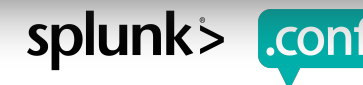

## **Token Debugging**

Watching token states

#### **Splunk 6.x Dashboard Examples App includes showtokens.js**

**<form script="simple\_xml\_examples:showtokens.js">**

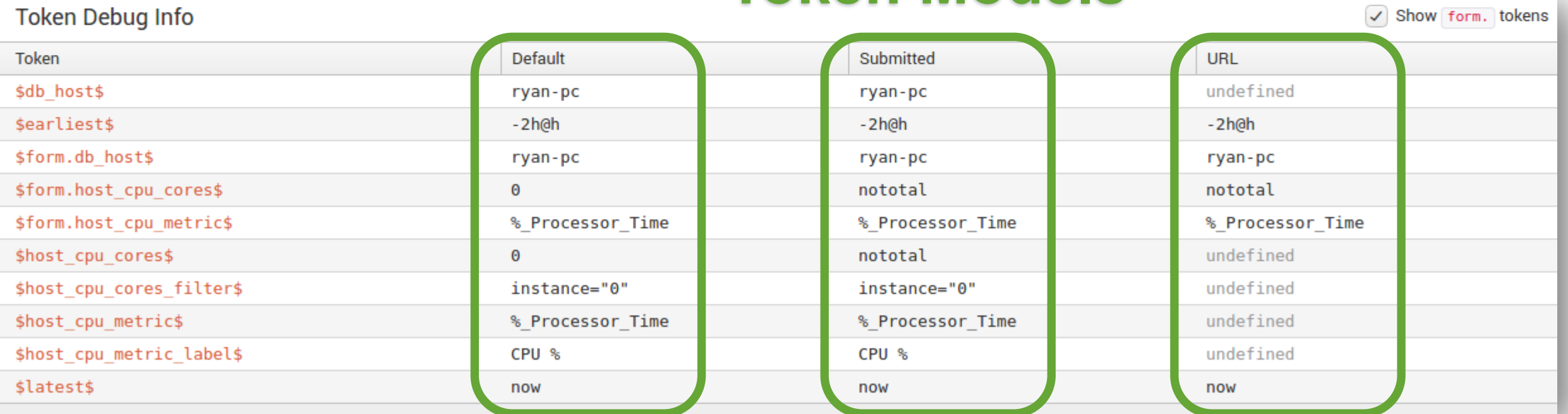

#### **Token Models**

splunk:

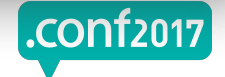

# **Tokens And Compatibility**

New Features, New Problems

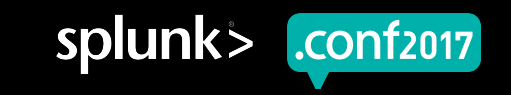

## **Splunk Web Stack And Features**

Dashboard compatibility and development

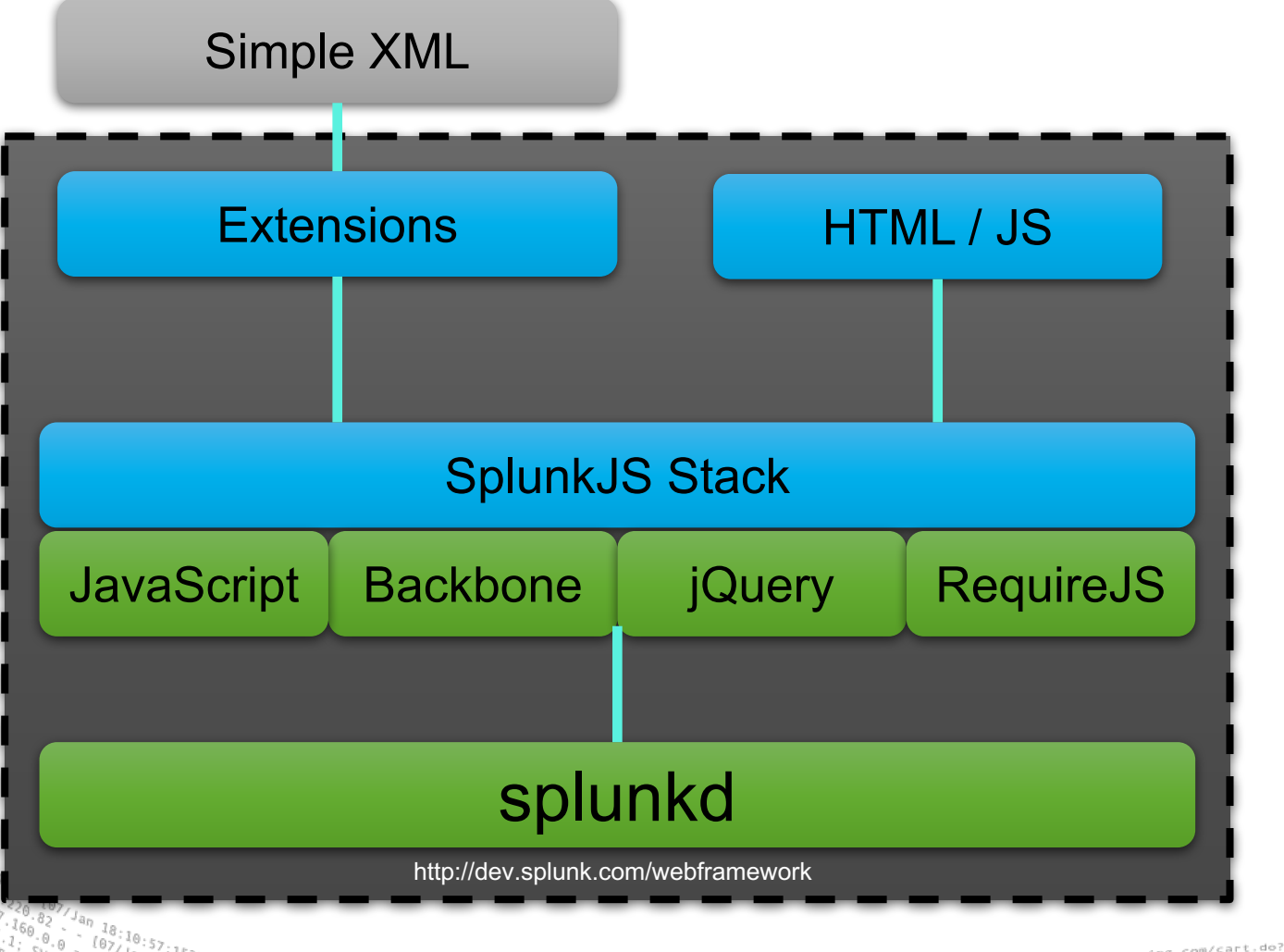

Screen?product\_id=FL-DSH-01&JSE

- ▶ SimpleXML vs. Everything Else
	- SimpleXML has added many tokenrelated features since Splunk 6.2
	- The remaining components remain relatively constant in terms of tokens and events

Developers must decide on the required feature set. Sometimes implementing something in JavaScript is required for compatibility sake.

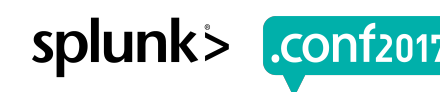

## **Splunk Web Stack And Features**

Dashboard compatibility and development

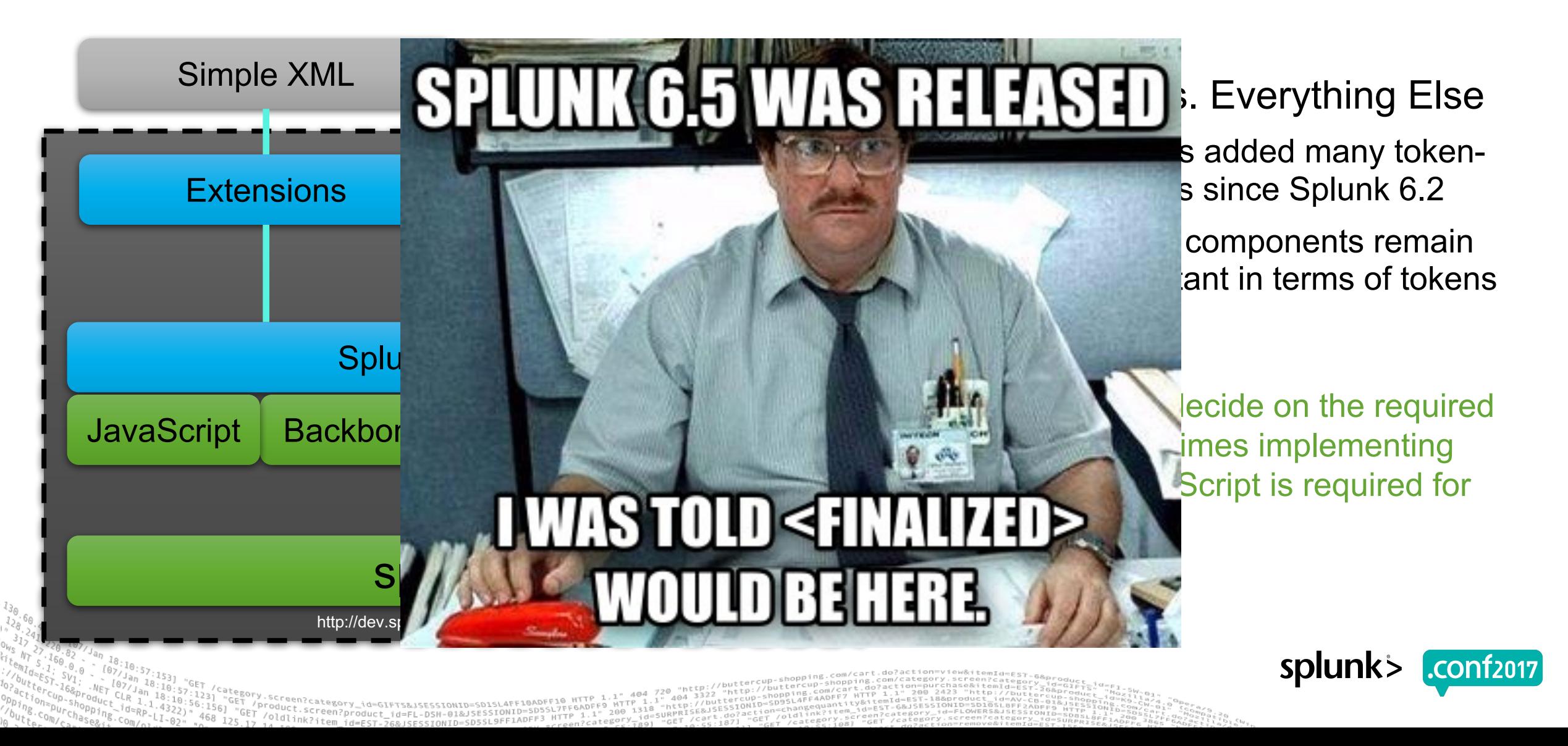

## **Ch-ch-ch-ch-Changes In <change>**

Be aware of subtle token syntax differences

#### $\blacktriangleright$  In Splunk < 6.3

- Always use \$token\$ format, but it only applies to <set> and  $\langle$ unset $\rangle$
- No tokens allowed in <condition>
- No support for  $<$ eval>
- ▶ In Splunk 6.3 & 6.4
	- Use \$token\$ format in <set> and <unset>
	- Use single quote 'token' format in <condition> and  $\langle$ eval>

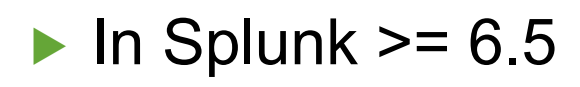

- Can use Stoken\$ format everywhere if you don't support older versions
- Still use single quote 'token' format in <condition> and  $\langle$ eval> to maintain backwards compatibility

splunk>

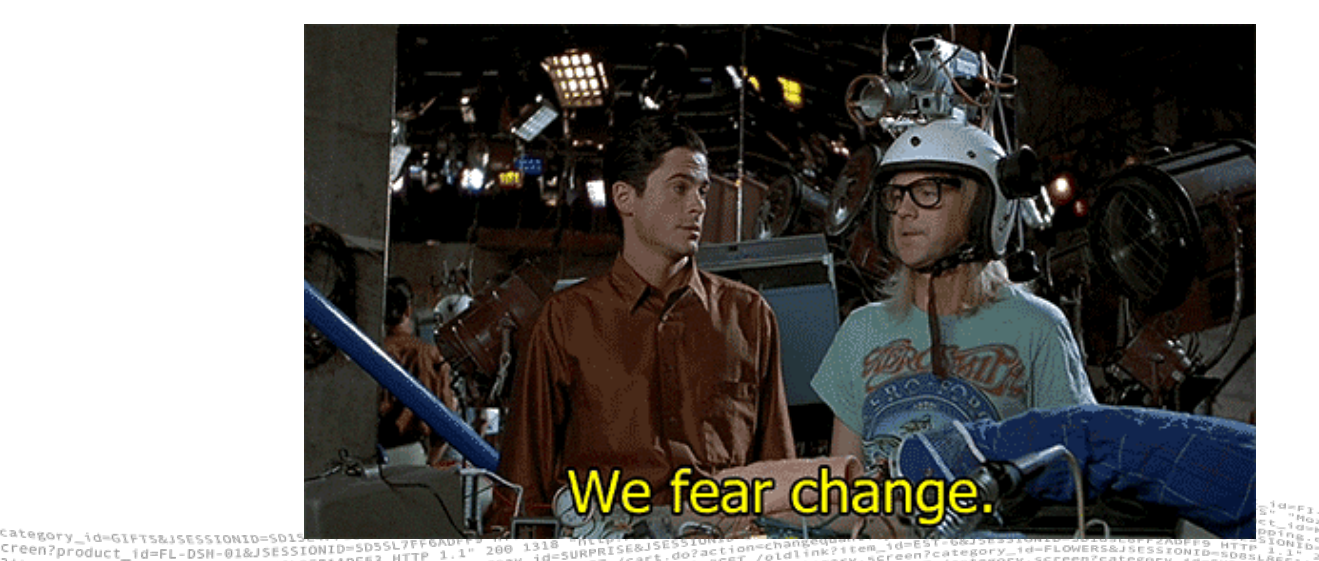

# **Tokens In Action**

What You Find Out From Experience

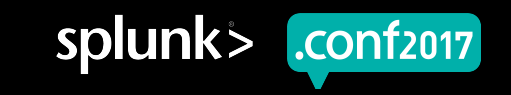

#### **Tokens in Dashboards**

They are ever present

#### **How many tokens are in this dashboard?**

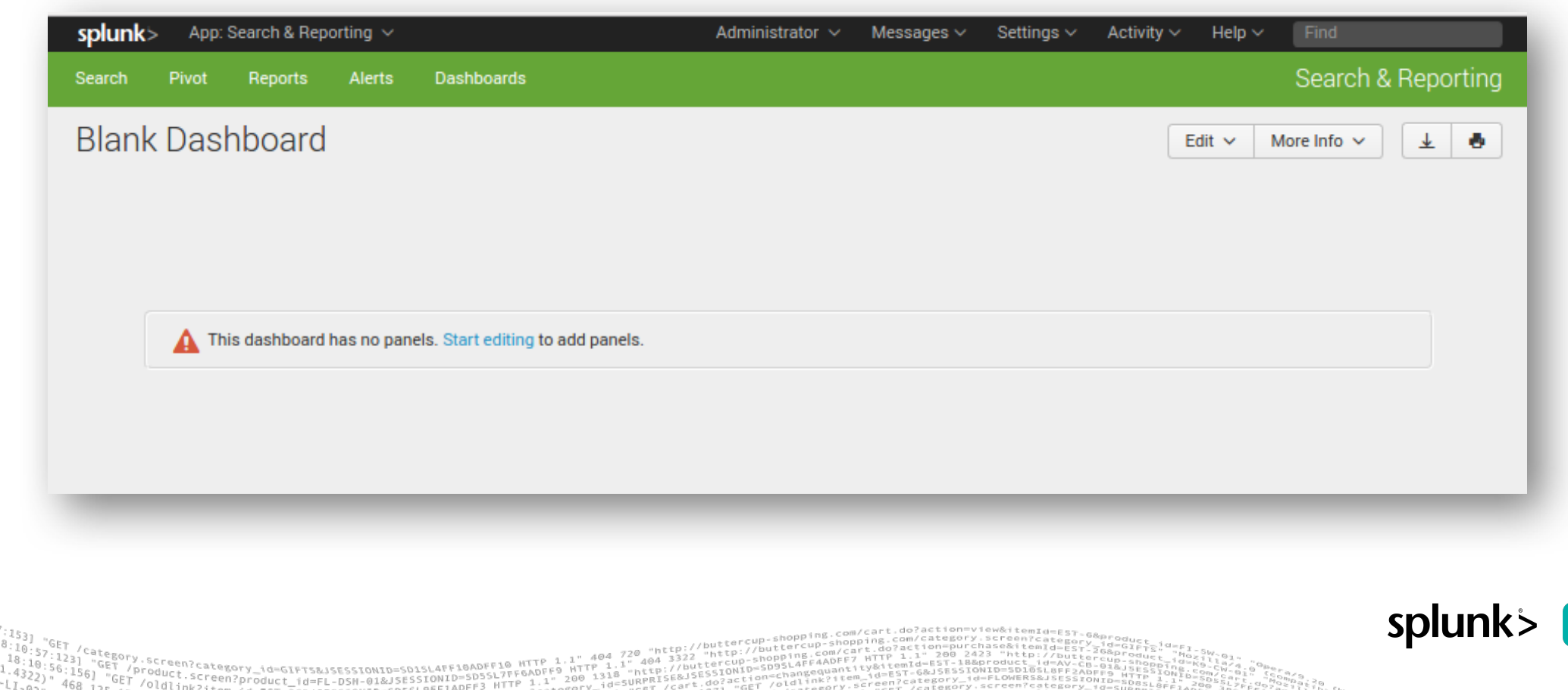

## **Tokens in Dashboards**

They are ever present

#### **How many tokens are in this dashboard?**

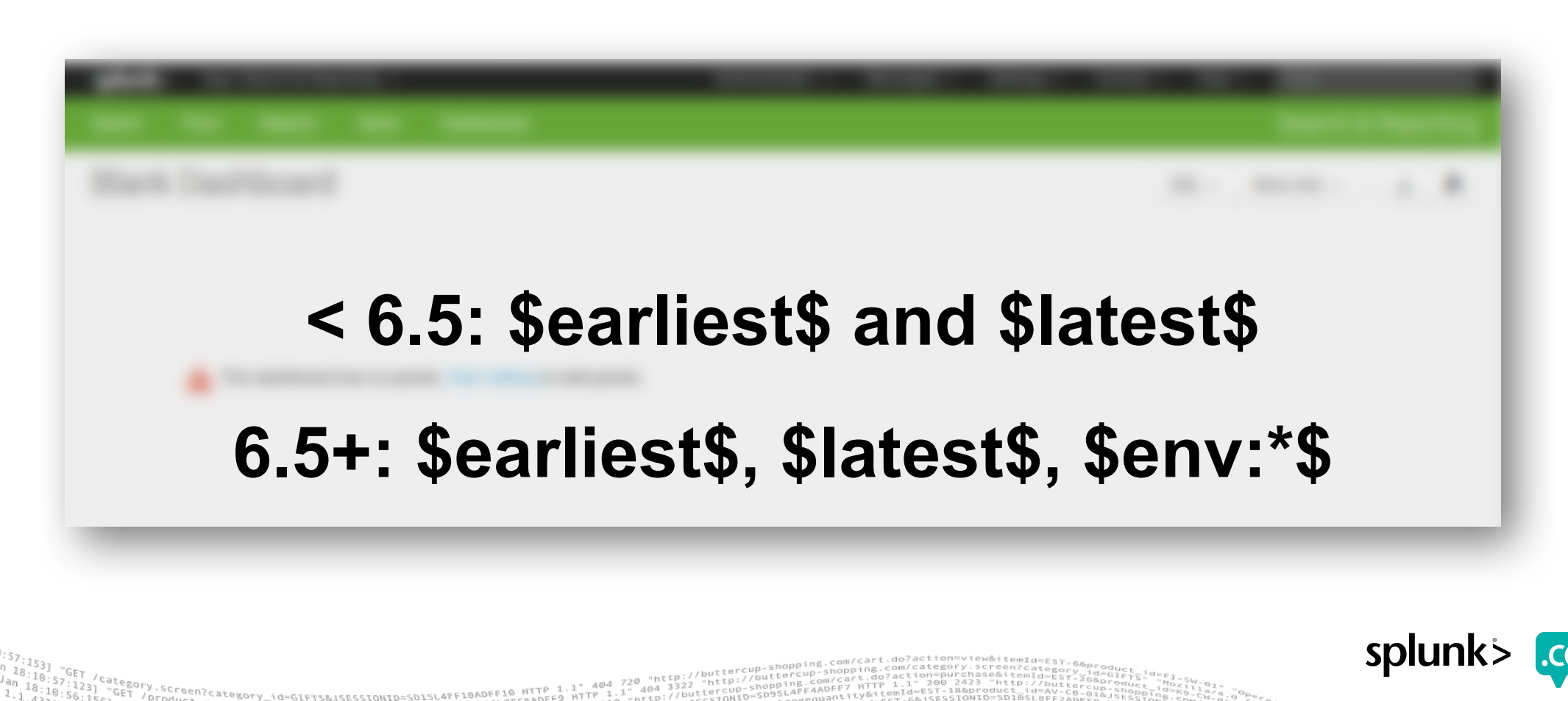

#### **Tokens in Dashboards** #Use\_global\_tokens\_to\_access\_environment\_informationhttps://docs.splunk.com/Documentation/Splunk/latest/Viz/tokens

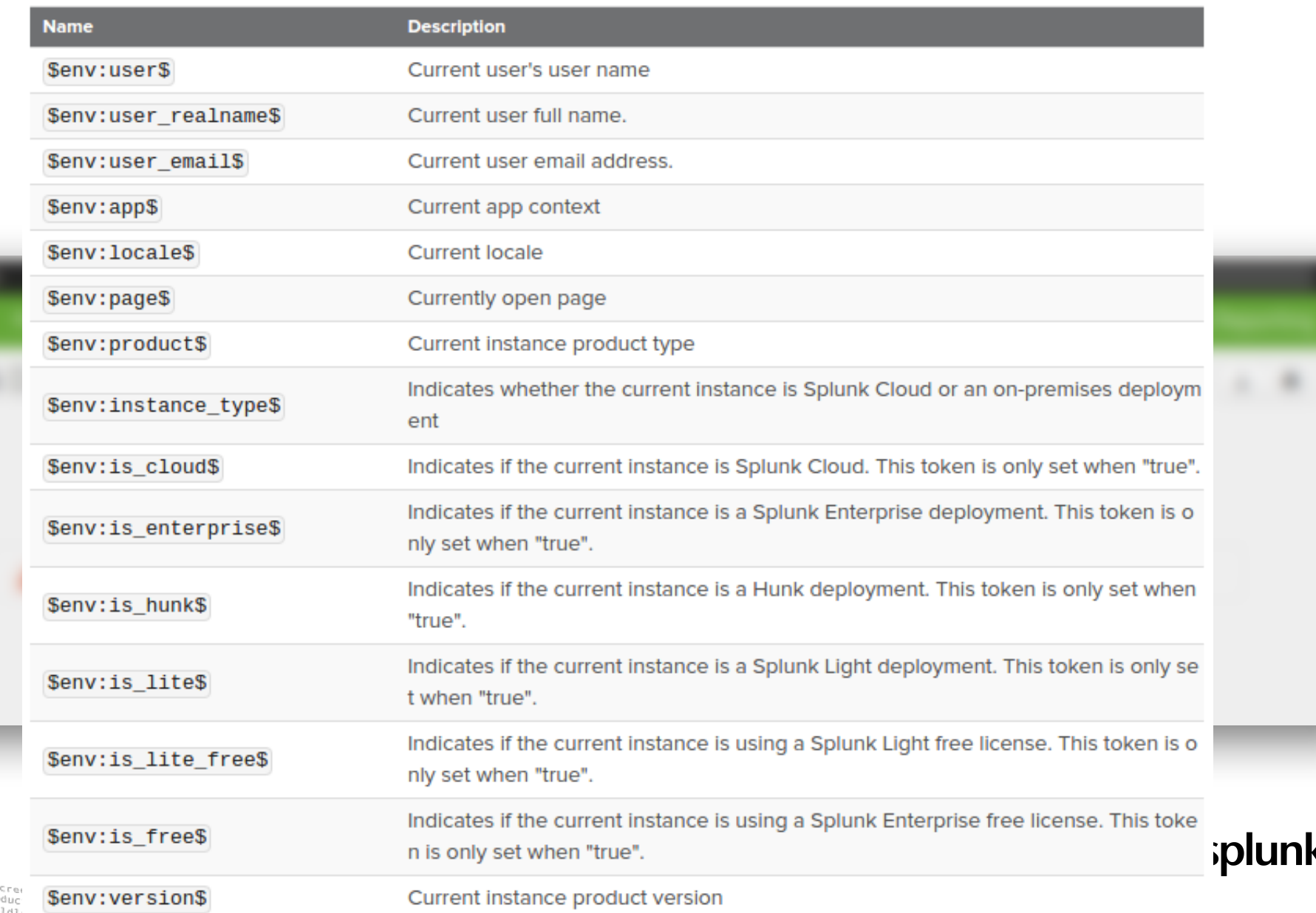

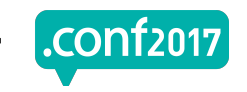

splun

## **Time Tokens in Dashboards**

Be careful with global time picker tokens

If you use a **custom token name** for your **time picker**, the **global time tokens \$earliest\$** and **\$latest\$** are still defined for **"All Time"**

<search>

<query>

index=... earliest=\$dbtime.earliest\$ latest=\$dbtime.latest\$ | …

| append [ search index=… | … ] </query>  $\langle$ /search $\rangle$ 

## **Time Tokens in Dashboards**

Be careful with global time picker tokens

If you use a **custom token name** for your **time picker**, the **global time tokens \$earliest\$** and **\$latest\$** are still defined for **"All Time"**

<search>

<query>

index=... earliest=\$dbtime.earliest\$ latest=\$dbtime.latest\$

append [ search index=...

</query>

| …

</search>

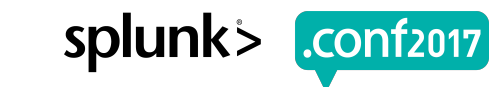

## **Time Tokens in Dashboards**

Be careful with global time picker tokens

If you use a **custom token name** for your **time picker**, the **global time tokens \$earliest\$** and **\$latest\$** are still defined for **"All Time"**

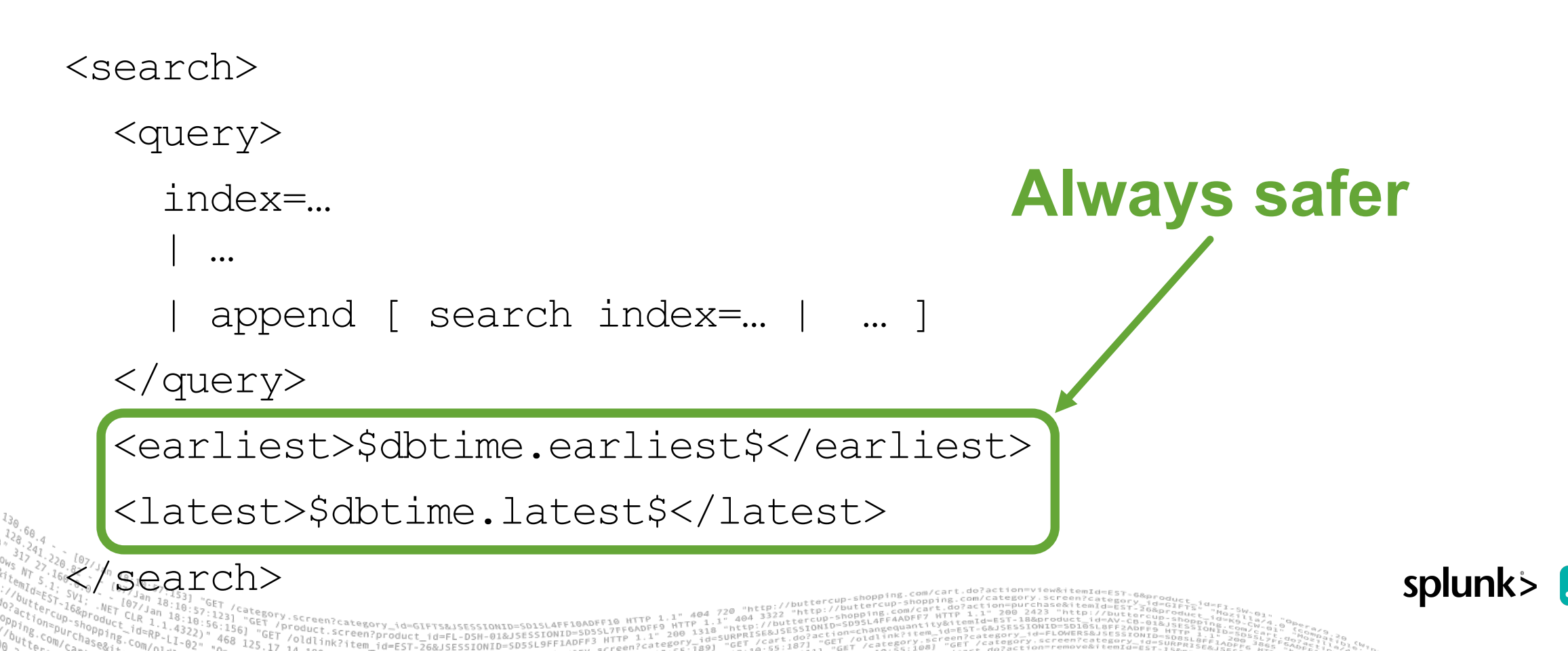

# **Demo: Input Tokens**

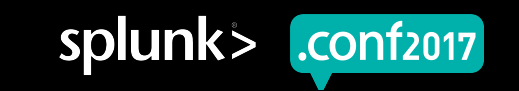

#### **Input Tokens**

Second-level tokens do not behave the same

As of Splunk 6.6, **searchWhenChanged** does **not impact** tokens in **<change>**

```
<input searchWhenChanged="false" token="host_cpu_metric" …>
                                                                       Metric to Chart
  <label>Metric to Chart</label>
                                                                        % CPU
    …
  <change>
    <condition label="PQL">
      <set token="form.host_cpu_cores">all</set>
      <set token="host_cpu_metric_label">PQL Count</set>
    </condition>
    <condition value="*">
      <set token="host_cpu_metric_label">CPU %</set>
    </condition>
                                                                       9:00 AM
  </change> 
  …
```
#### **Input Tokens**

Second-level tokens do not behave the same

As of Splunk 6.6, **searchWhenChanged** does **not impact** tokens in **<change>**

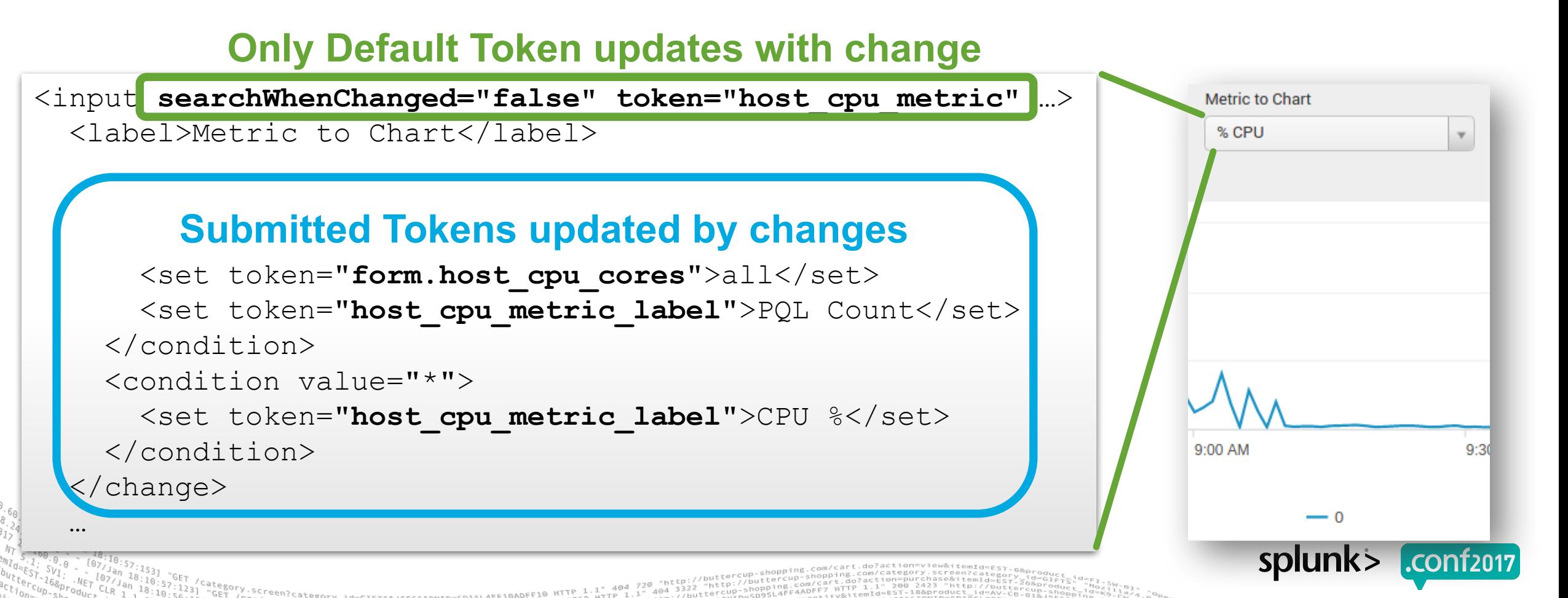

Empty values are not undefined

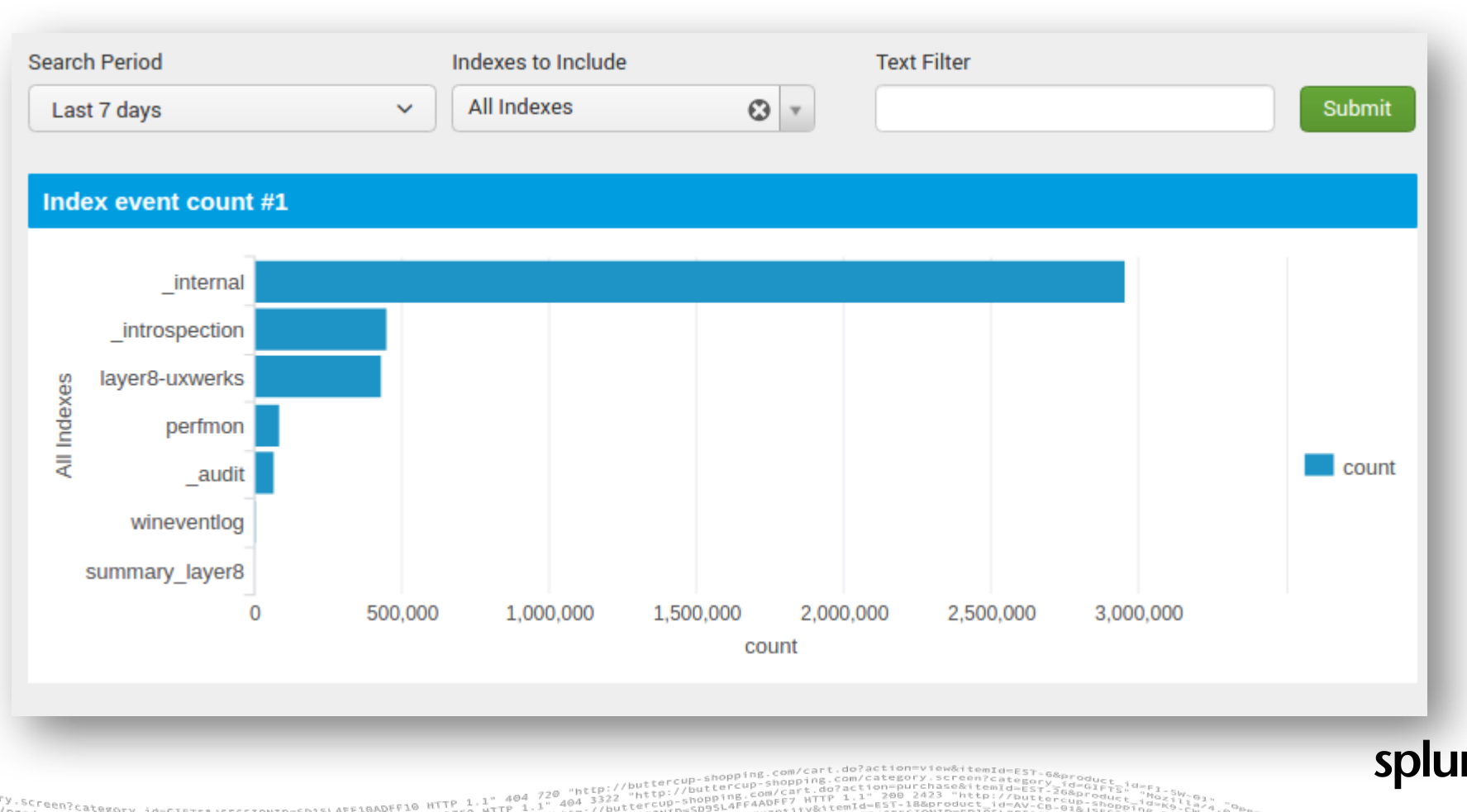

Empty values are not undefined

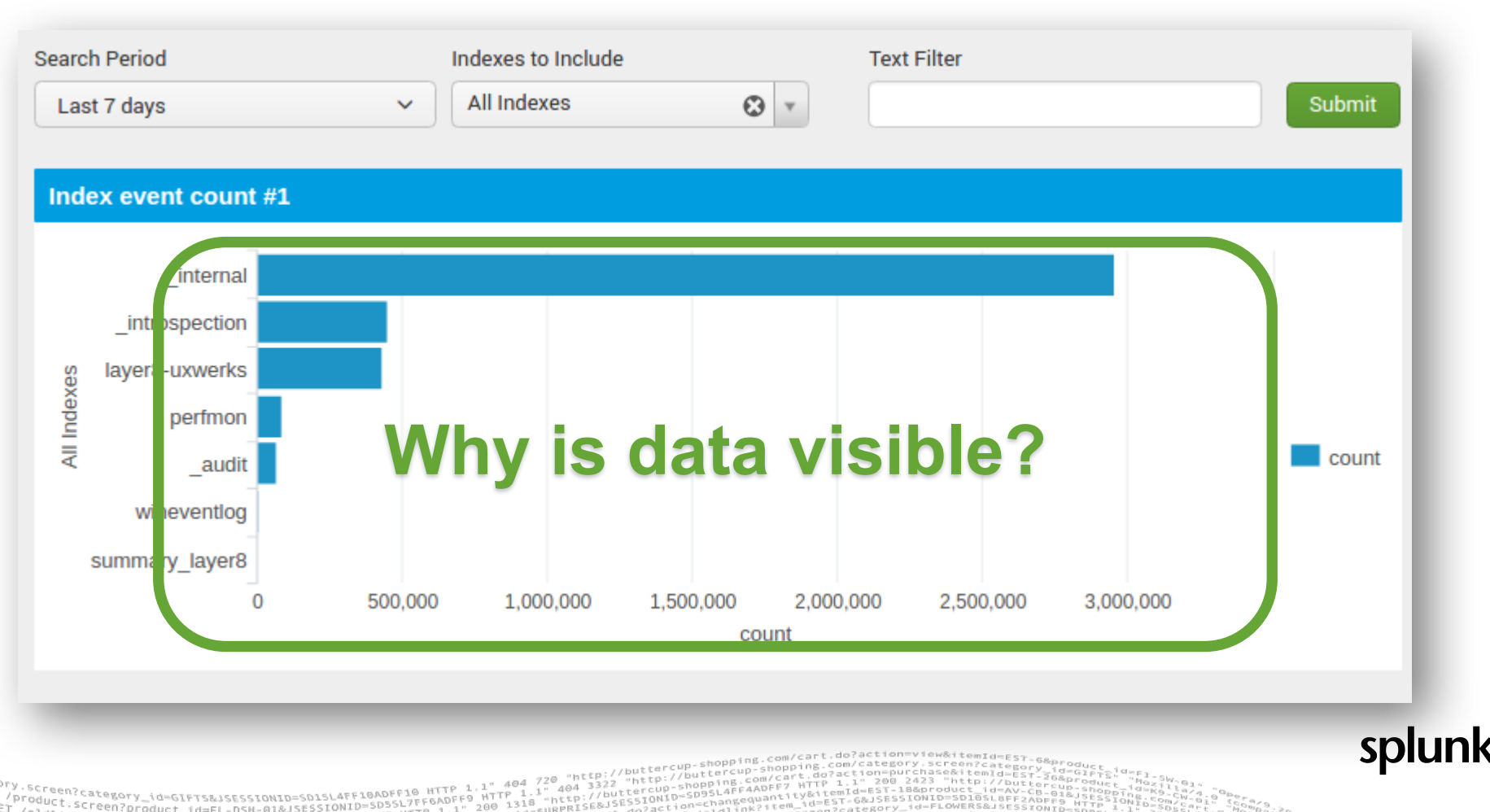

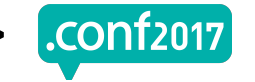

Empty values are not undefined

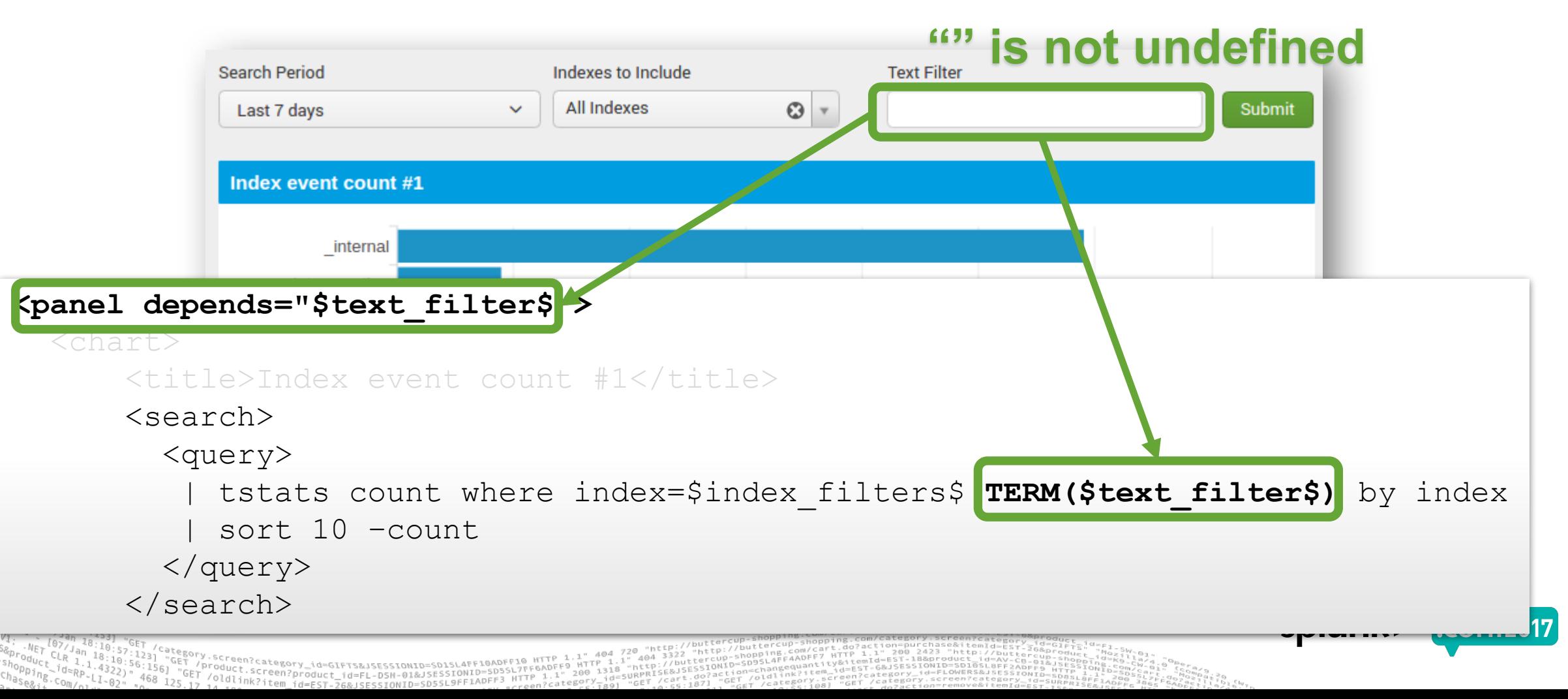

Empty values are not undefined

```
Search Period
                                 Indexes to Include
                                                       Text Filter
                                 All Indexes
                                                \odot \triangledownLast 7 days
                              \checkmarkSubmit
               Use SimpleXML to cleanup an empty value
<input type="text" token="text_filter" searchWhenChanged="false">
  <label>Text Filter</label>
  <change>
     <condition match="isnotnull('value') AND 
             (len('value') == 0 OR match('value', \text{``quot;"\\s+$@quot;'))"<unset token="form.text_filter"/>
     </condition>
  </change>
                                                                                  SPIUTIK
          luct.screen?product_id=FL-DSH-01&J
```
Empty values are not undefined

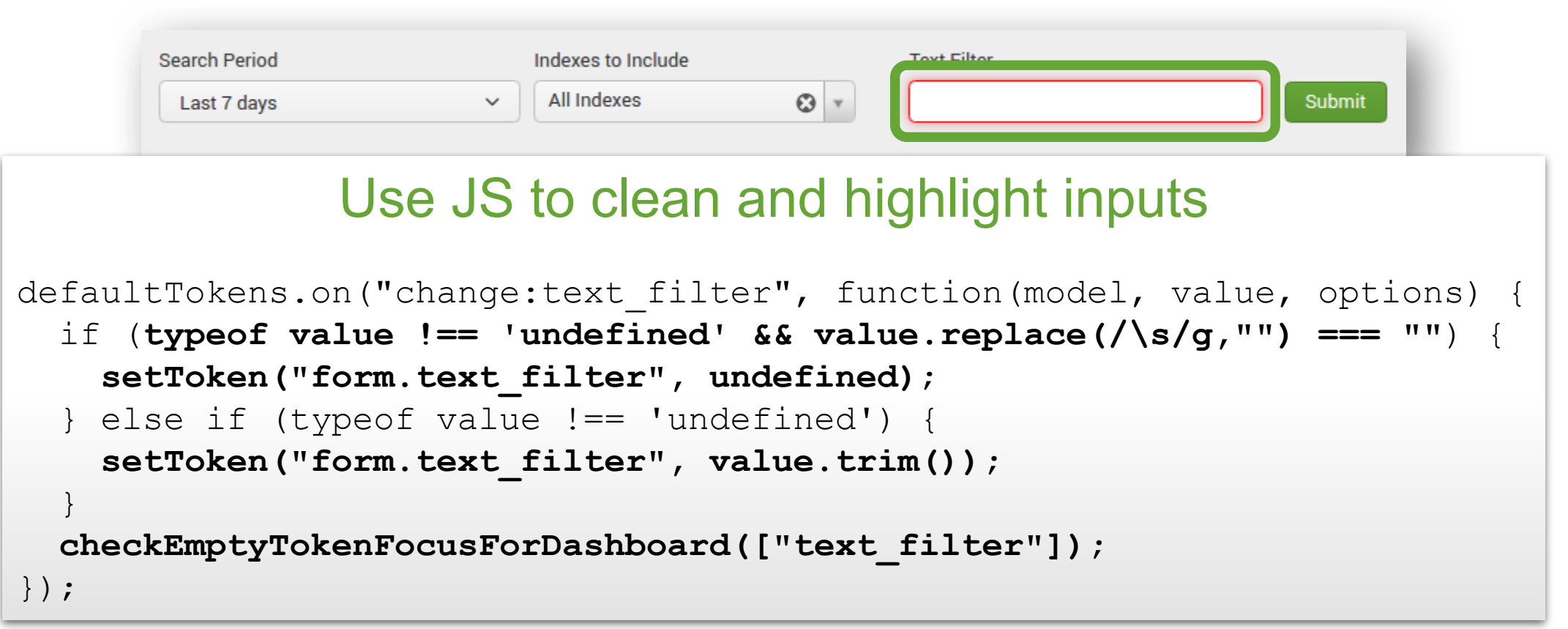

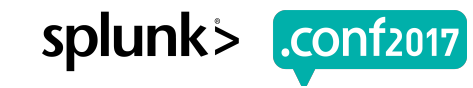

Filtering out unwanted drilldown methods

As of Splunk 6.3, you can prevent drilldowns from the legend in SimpleXML

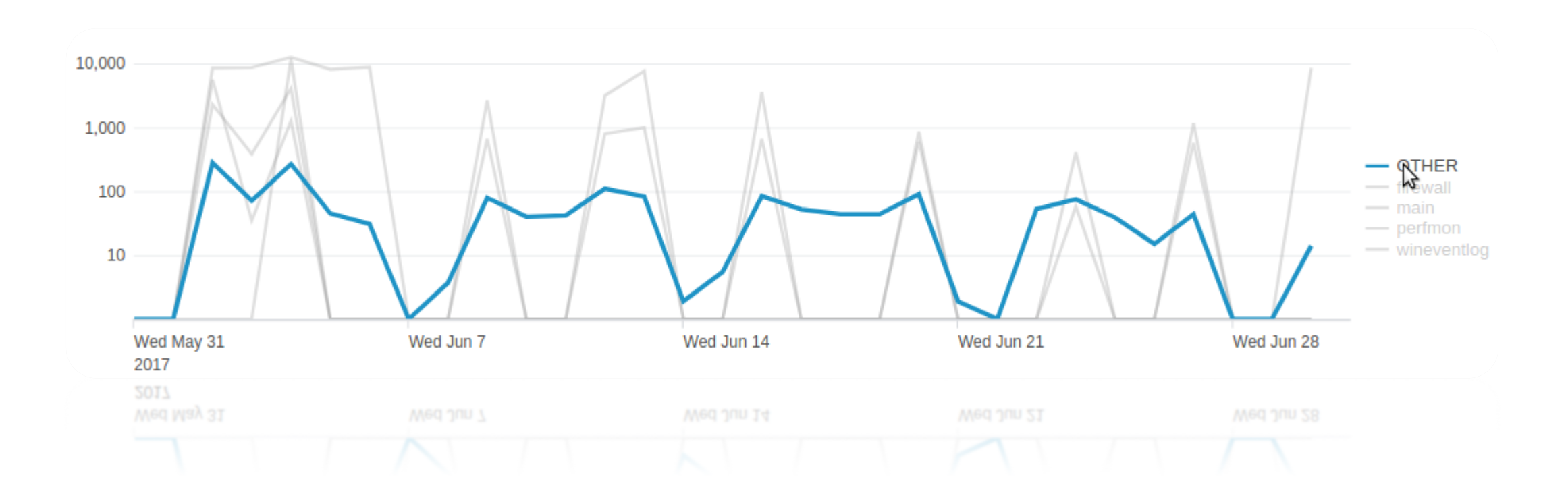

Product.category\_id=GIFTS&JSESSIONID=SD1SL4FF10AD<br>| /oldlinka.creen?product\_id=FL-DSN-01&JSESSIONID=SD5<br>| /oldlinka.cr

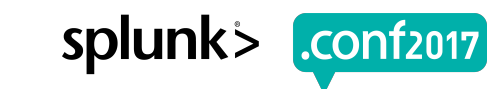

Filtering out unwanted drilldown methods

As of Splunk 6.3, you can prevent drilldowns from the legend in SimpleXML

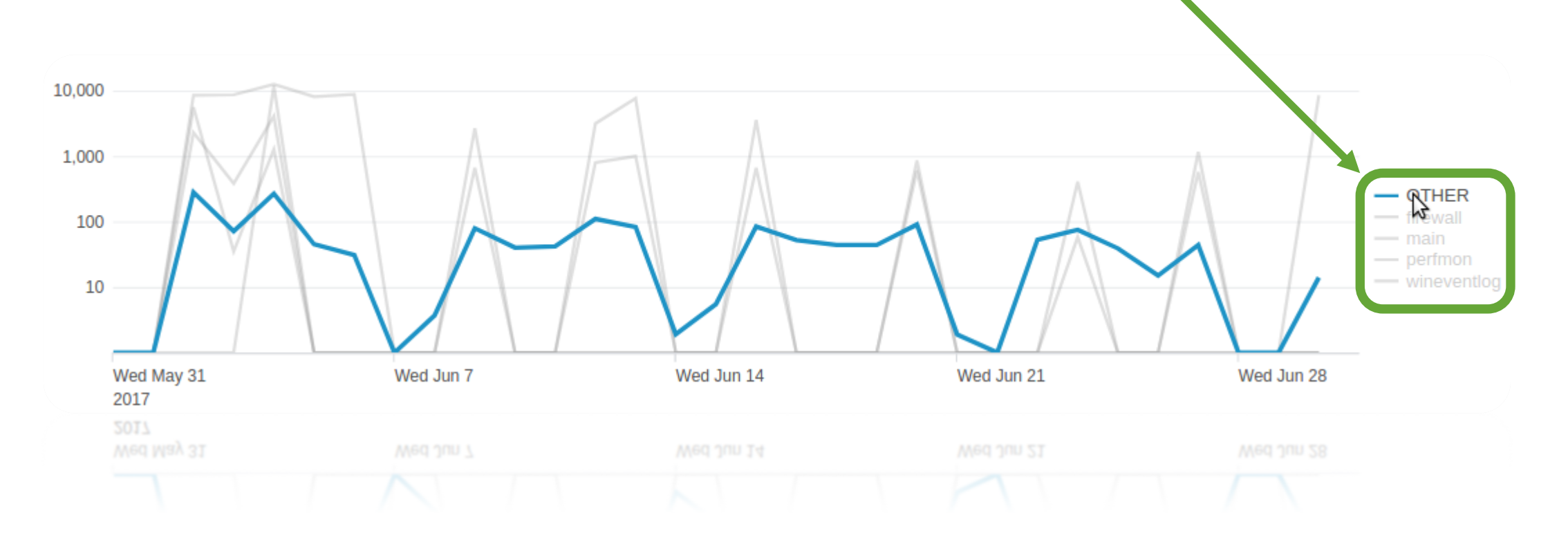

Product.<sup>.category\_id=GIFTS&JSESSIONID=SD1SL4FF10AD/<br>| /oldlinks.creen?product\_id=FL-DSH-01&JSESSIONID=SD1<br>| /oldlinks..</sup>

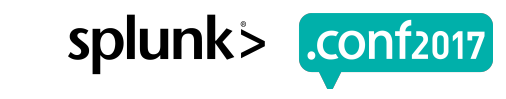

Filtering out unwanted drilldown methods

As of Splunk 6.3, you can prevent drilldowns from the legend in SimpleXML

```
Old JS method to prevent legend drilldowns
10.000
       var my plot = mvc.Components.getInstance("my plot");
1.000
                                                                           QTHER
       my_plot.on("click", function(e) {
 100
         e.preventDefault();
                                                                           pertmon
                                                                           wineventloc
        });
   Wed May my plot.on("click:chart", function(e) {
   2017
         var earliest = parseFloat(e.value) ;
   2017
         var span = parseFloat(e. span);
         var latest = parseFloat(e.value) + span; 
         var drilldown val = e.name2;…
       });
```
Filtering out unwanted drilldown methods

As of Splunk 6.3, you can prevent drilldowns from the legend in SimpleXML

```
SimpleXML to prevent legend drilldowns for timecharts
<drilldown target="_blank">
 <condition match="isnotnull('row._span')">
   <eval token="earliest dd">$earliest$ - $row. span$</eval>
   <eval token="latest_dd">$latest$ + $row._span$</eval>
   <link><![CDATA[ … ]]></link>
 </condition>
 <condition></condition>
</drilldown>
```
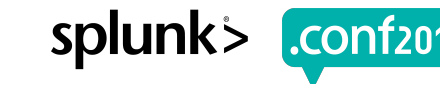

## **Passing Tokens In URL**

Creating static, one-time use tokens

#### Another token model, the URL token model, reflects what you see in the address bar of the dashboard

…?earliest=-2h%40h&latest=now&form.host\_cpu\_metric=%25\_Processor\_Time &form.host\_cpu\_cores=nototal&form.db\_host=ryan-pc

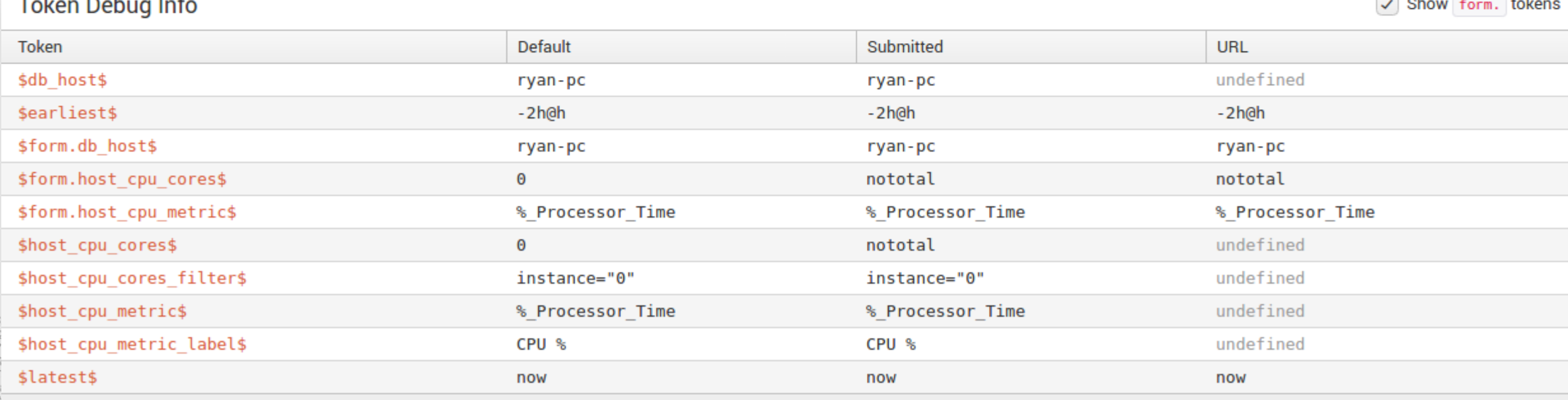

## **Passing Tokens In URL**

Creating static, one-time use tokens

#### Another token model, the URL token model, reflects what you see in the address bar of the dashboard

…?earliest=-2h%40h&latest=now&form.host\_cpu\_metric=%25\_Processor\_Time &form.host\_cpu\_cores=nototal&form.db\_host=ryan-pc

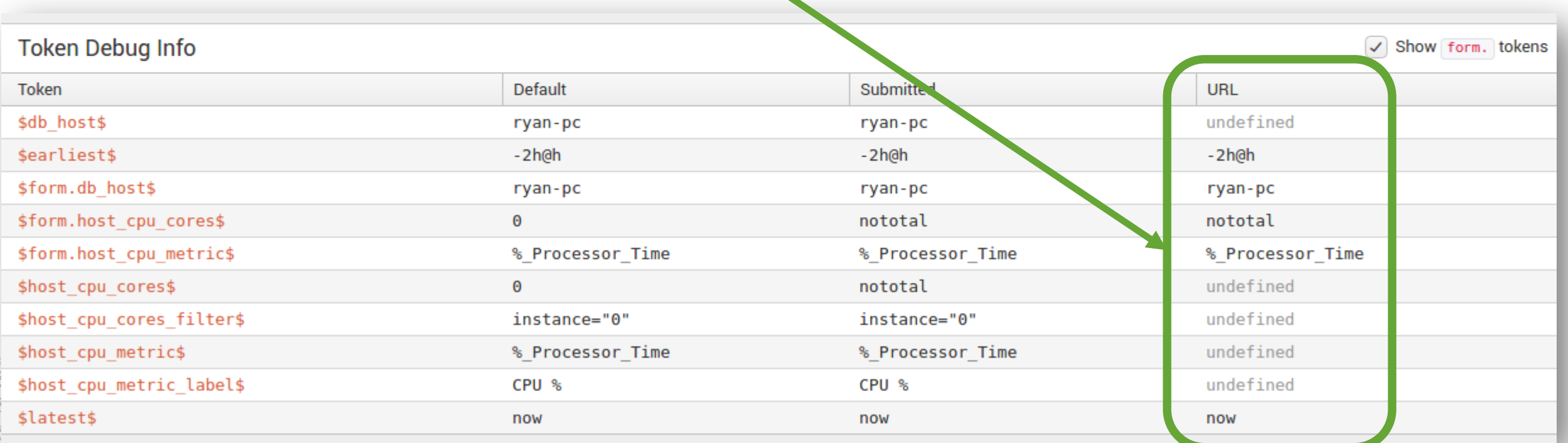

1f2017

## **Passing Tokens In URL**

Creating static, one-time use tokens

#### Adding a token to the URL will make it appear in the dashboard

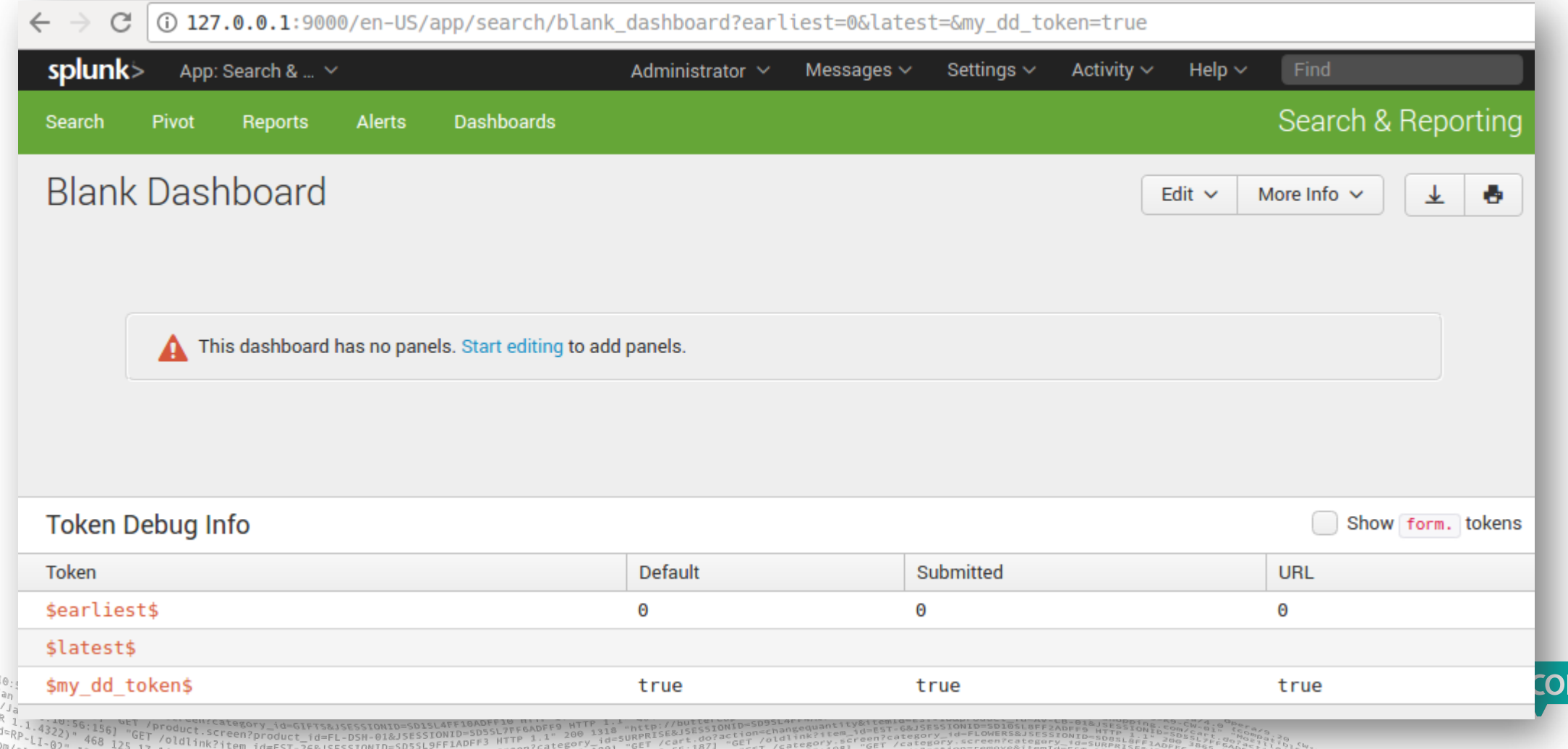

1f2017

## **Passing Tokens In URL**

Creating static, one-time use tokens

#### Adding a token to the URL will make it appear in the dashboard

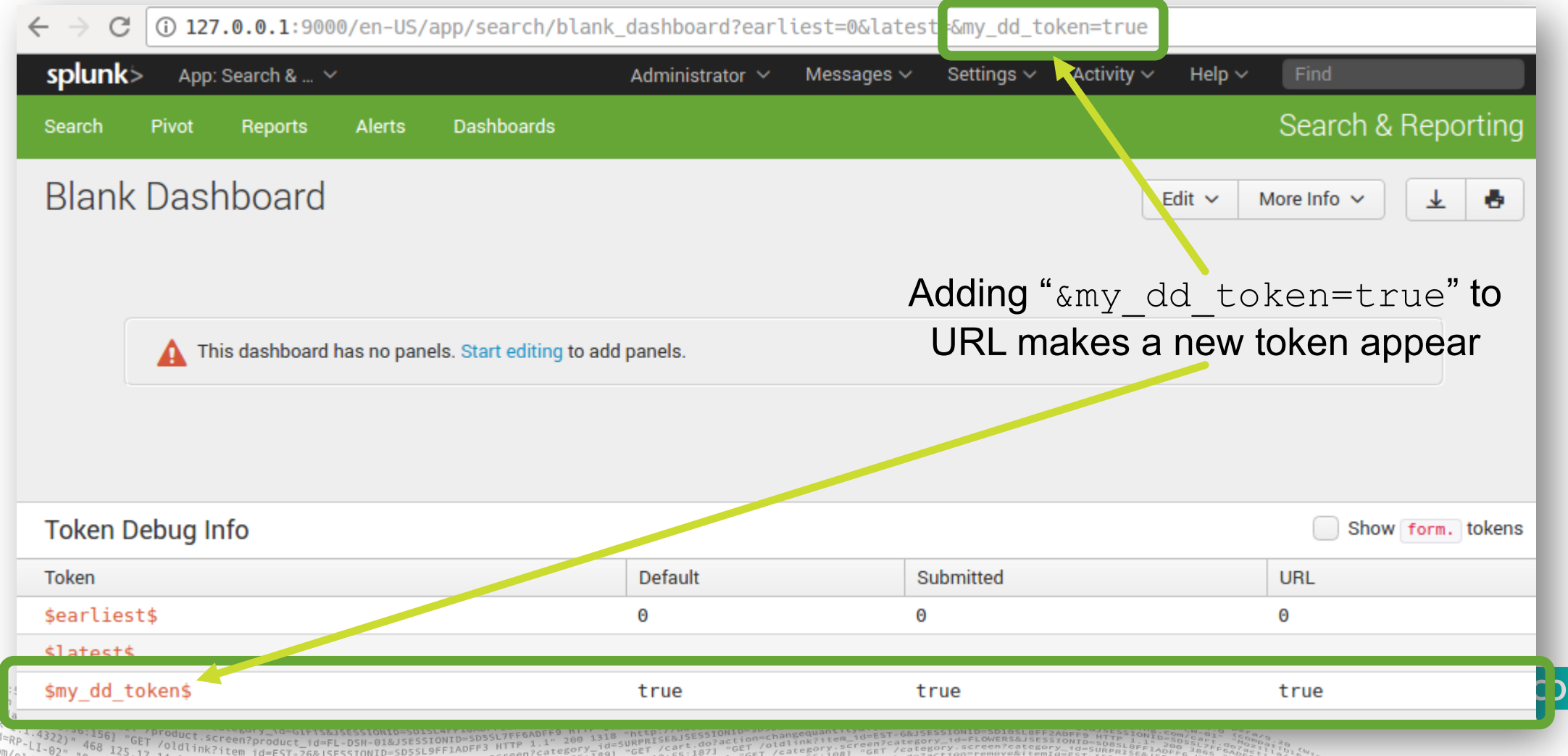

## **Passing Tokens In URL**

Creating static, one-time use tokens

#### Adding a token to the URL will make it appear in the dashboard

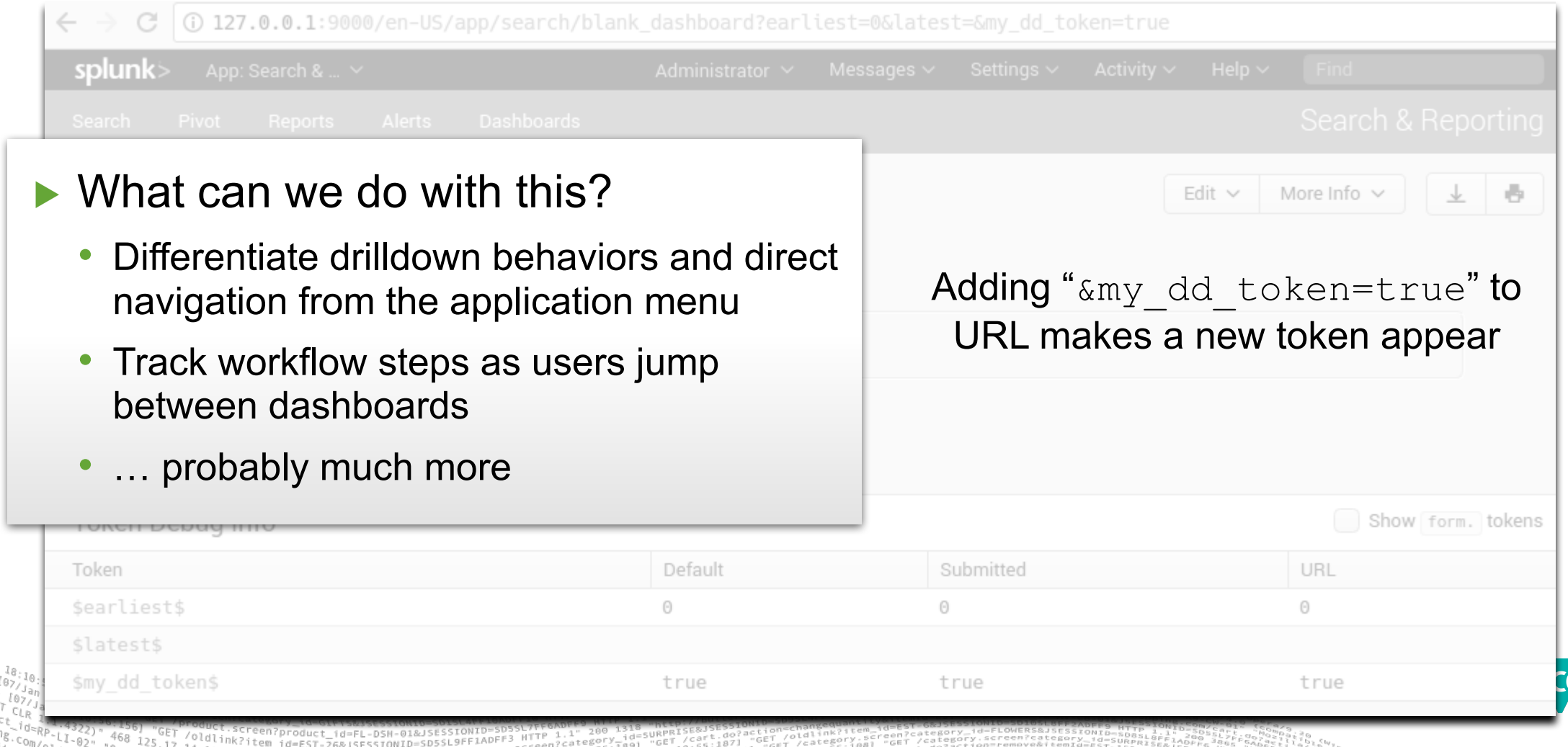

Using whitespace as the token value

Whitespace token values can help limit side-effects in searches, i.e., use of unnecessary pipeline steps or Boolean conditions

Ever try to do this:  $\leq$ set token="my token">  $\leq$ /set> … and encounter weird editing issues?

Use this instead: <set token="my token">&#32;</set>  **is the HTML entity for the space** character (hitting spacebar) and generally safer / more resilient to editor side-effects

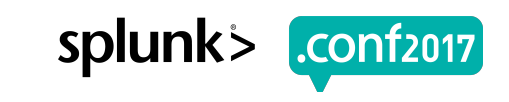

Using a whitespace token in a SPL query

Whitespace token values can help limit side-effects in searches, like this example where we prioritize three searches in a dashboard

```
<search>
  <query>HIGH Priority Search #1 …</query>
  <progress>
    <unset token="seach_1_done"/>
  </progress>
  <done>
    <set token="seach 1 done">&#32;</set>
  </done>
\langle/search\rangle
```
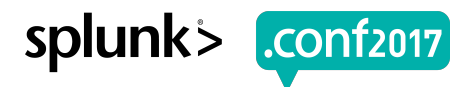

Using a whitespace token in a SPL query

Whitespace token values can help limit side-effects in searches, like this example where we prioritize three searches in a dashboard

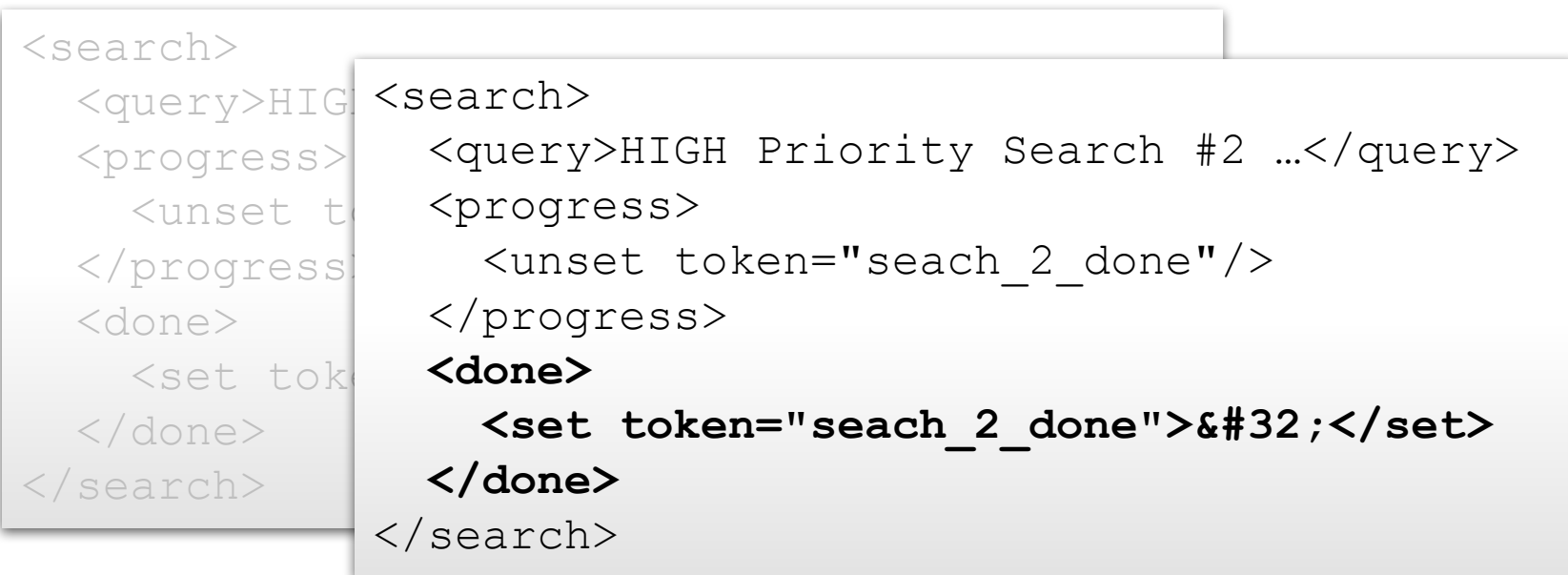

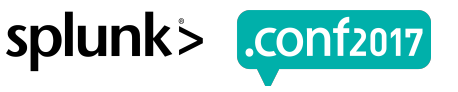

Using a whitespace token in a SPL query

Whitespace token values can help limit side-effects in searches, like this example where we prioritize three searches in a dashboard

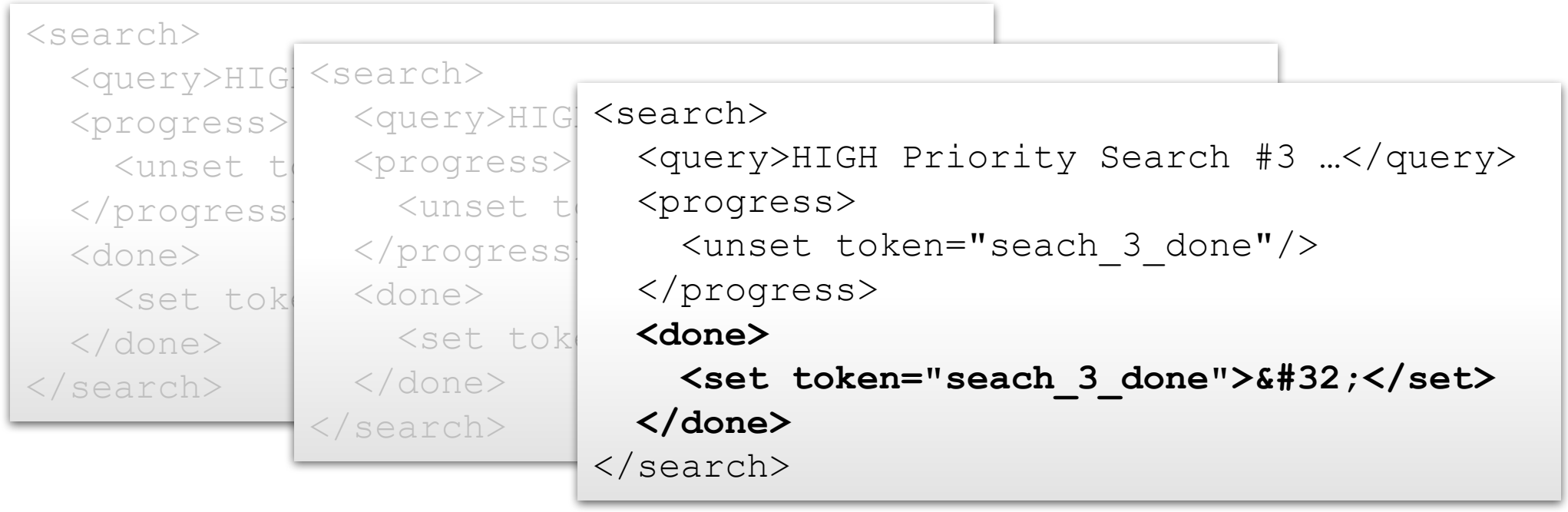

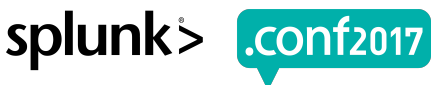

Using a whitespace token in a SPL query

Whitespace token values can help limit side-effects in searches, like this example where we prioritize three searches in a dashboard

<search> <query>HIG  $\overline{ }$ Lower priority search that si <search> <query>  $\leq$ index=... \$seach\_1\_done\$ \$seach\_2\_done\$ \$seach\_3\_done\$ | …  $\langle \, \times \rangle$   $\langle \rangle$ <search>  $\mathcal{L}$  . The search  $\mathcal{L}$  and  $\mathcal{L}$  is such that  $\mathcal{L}$  is such that  $\mathcal{L}$  is such that  $\mathcal{L}$  is such that  $\mathcal{L}$  is such that  $\mathcal{L}$  is such that  $\mathcal{L}$  is such that  $\mathcal{L}$  is such that  $\mathcal{L}$  i rity searci done de la construcción de la construcción de la construcción de la construcción de la construcción de la const<br>Del construcción de la construcción de la construcción de la construcción de la construcción de la construcció  $\frac{1}{2}$ Lower priority search that should run after others are done <set token="seach\_3\_done">&#32;</set>  $\sqrt{3}$ </search>

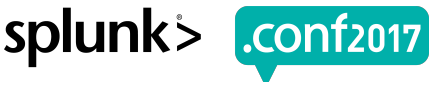

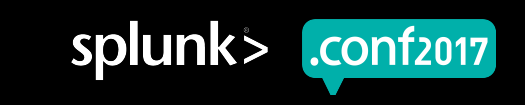

# **Wrapping Up**

## **Token Models**

How tokens are managed

**Data structures** that **record** the **token names** and **values**, driving dashboard behaviors as values change

#### ▶ **Default** token model

- Current value of any input
- Populating searches for inputs are triggered by changes in this model
- Can manipulate values of non-input tokens only in JS, i.e., SimpleXML changes affect both Default and Submitted token models
- Not related to  $\langle \sin(t) \rangle$  element, which is used to set initial values of tokens

#### ▶ **Submitted** token model

- Values when "Submit" event occurs
- Ad-hoc / base / panel searches are triggered by changes in this model
- Panel visibility (depends="\$...\$" and rejects="\$...\$") is based on this model
- Can manipulate values of non-input tokens directly in SimpleXML

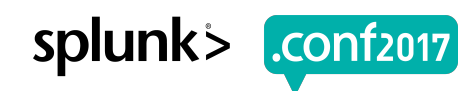

## **Last Token Tidbits**

- ▶ SimpleXML token-related behaviors can be overwritten by JS
	- Custom token change handlers
	- Search update / refresh behaviors
- ▶ Never use a token in the definition of an input property or another token value ... will not update values like you want
	- <valuePrefix>\$my field\$=</valuePrefix>
	- <set token="my query">index=foo host=\$bar\$</set>
- The depends="..." and  $\text{refects}$ ="..." visualization controls do not affect populating searches, i.e., a panel's search updates regardless of the panel's visibility
- Use unique search terms to find documentation, e.g., "unset", "search event handlers", "token models", etc. splunl

## **Wrapping Up**

▶ Tokens are like variables for dashboards

- ▶ Understanding how to use tokens effectively can drastically improve dashboard efficiency and UX
- ▶ Use the token debugger to expedite development and troubleshooting
- ▶ App developers need to be aware of when token-related features evolve in SimpleXML

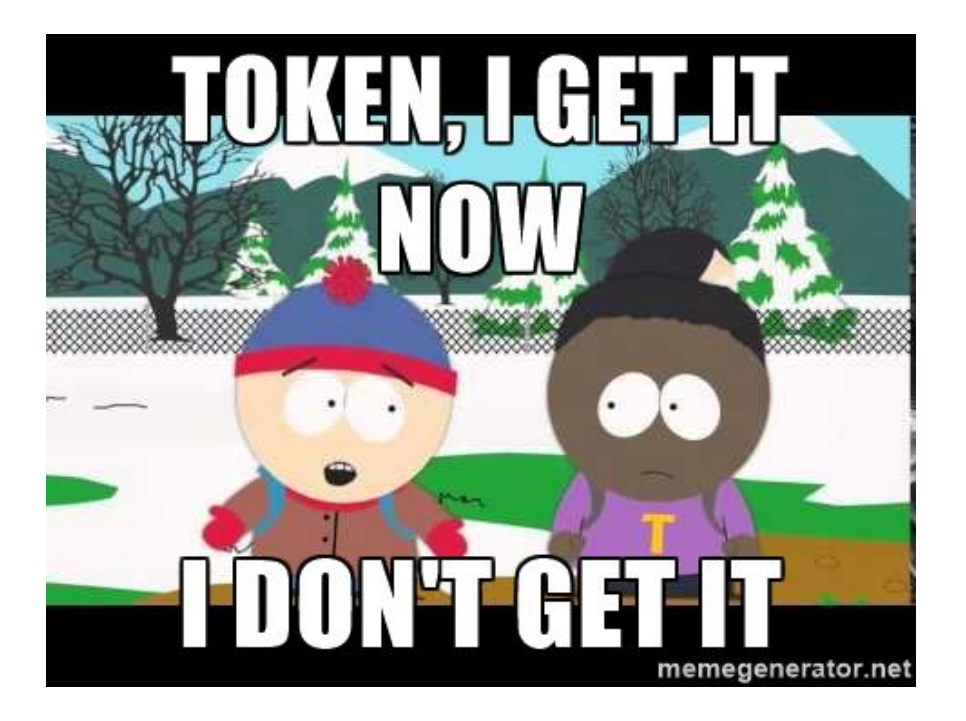

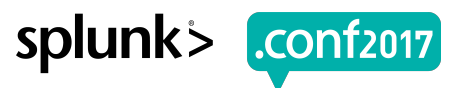

# **Thank You**

© 2017 SPLUNK INC.

#### **Don't forget to rate this session in the .conf2017 mobile app**

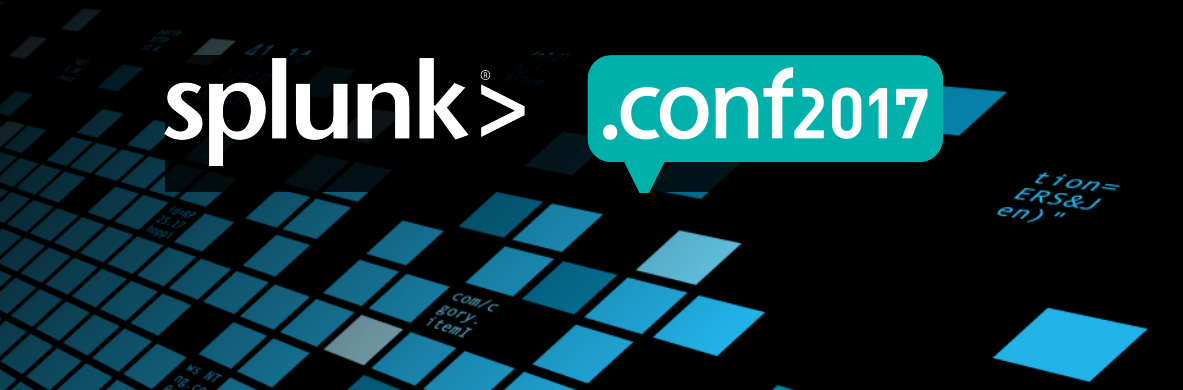

## **Sign-Off**

- ▶ Track me down in person or in the digital Splunk community if you want to learn more and discuss things
	- Blog: https://blog.octoinsight.com/tag/splunk
	- Splunk Answers: @rjthibod
	- Splunk Slack: @artie73
- ▶ The **Layer8Insight App for Splunk** is my app that uses many of the techniques presented in this session. Feel free to use as a reference

#### **Other .conf Sessions**

- ▶ The Art of Detection Using Splunk Enterprise Security, Douglass Brown, Wednesday 4:35pm
- ▶ Beyond REGULAR Regular Expressions v2.0, Cary Peterrborg, Wednesday 4:35pm.
- ▶ Splunking Splunkbase for App Development Recommendations, Thursday 10:30am
- ▶ Splunk Reactions Tumblr, Dave Shipritz, Wednesday 12:15pm
- ▶ Literal Data Fabrics: The Splunk Gallery, Charlie Huggard, Wednesday 2:45pm

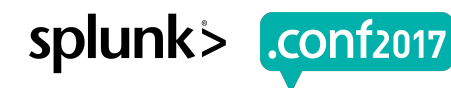

## **Appendix**

▶ There are more examples / slides for your learning pleasure

Creen?product id=FL-DSH-01&JSESS1

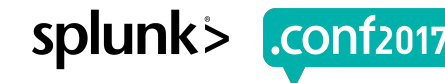

## **Pan & Zoom Time-Selection**

Default is set to parent search time

As of Splunk 6.6, pan & zoom time selection is always set to parent search time

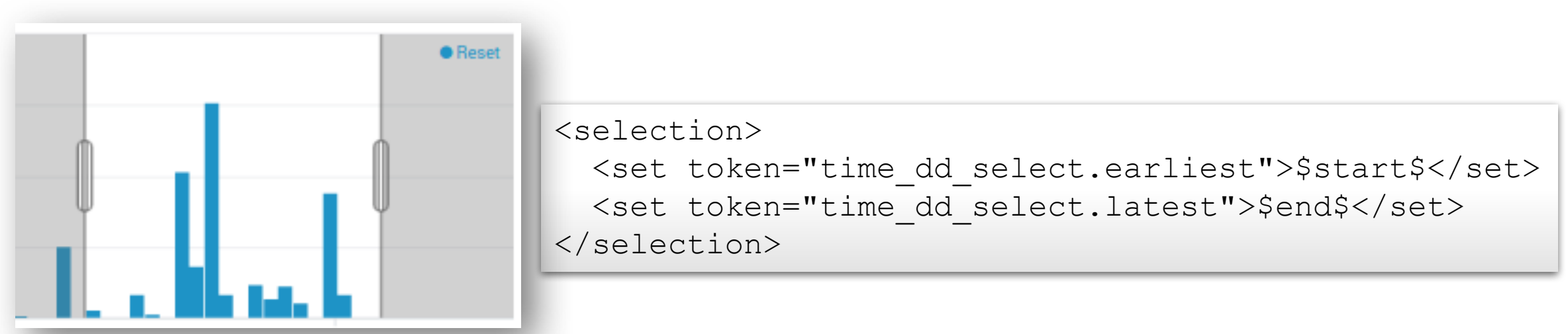

The values for \$start\$ and \$end\$ are still set when pan & zoom is not in use, i.e., your drilldown will search will still run

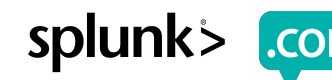

## **Pan & Zoom Time-Selection**

Default is set to parent search time

As of Splunk 6.6, pan & zoom time selection is always set to parent search time

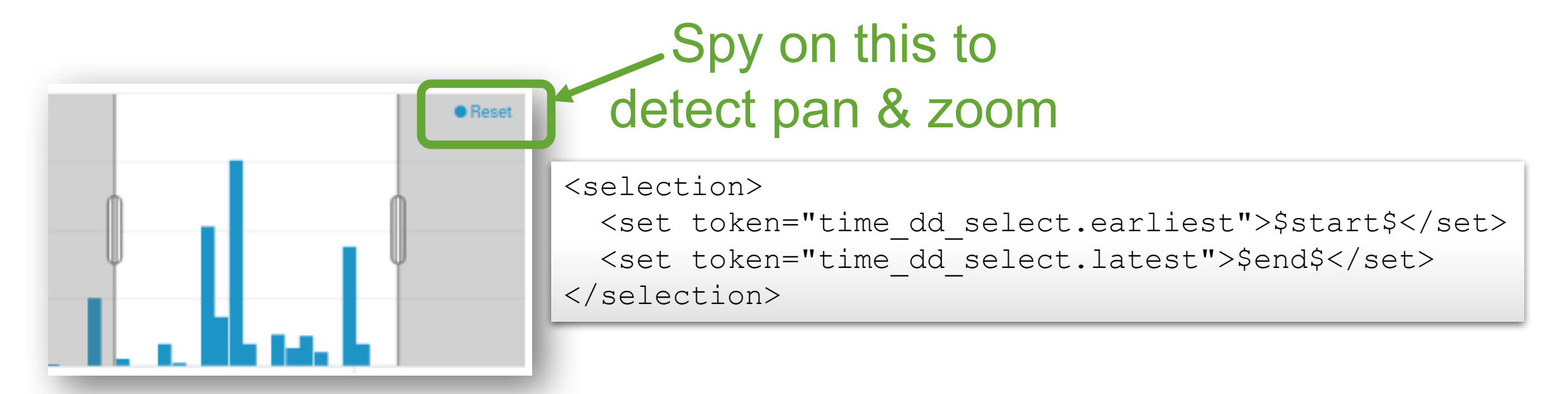

The values for \$start\$ and \$end\$ are still set when pan & zoom is not in use, i.e., your drilldown will search will still run

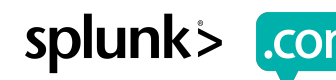

## **Pan & Zoom Time-Selection**

Spying on the Reset button

```
Detect changes to 
selection tokens 
 and set timer to 
  evaluate state
```

```
defaultTokenModel.on("change:time_dd_select.earliest", …) {
  setPanZoomTimer();
});
defaultTokenModel.on("change:time_dd_select.latest", …) {
  setPanZoomTimer();
});
```
Set the drilldown time tokens only if the Reset button is present

}

}

```
// callback for setPanZoomTimer timer expiration
function checkPanZoomBoundaries() {
 var ts earliest = getToken("time dd select.earliest");
  var ts latest = getToken("time dd select.latest");
```

```
if ($("#chart_id_plot").find('[class*="btn-reset"]').length {
  setToken("form.dd time.earliest", ts earliest);
  setToken("form.dd time.latest", ts latest);
  submitTokens();
```
Forcing checkbox token value ordering

#### Checkbox tokens are ordered based on user selection

**Table Columns** 

**URL Domain** 

URL Path & File

**URL Query** 

URL Hash

["url\_domain","url\_path\_file","url\_query","url\_hash"]

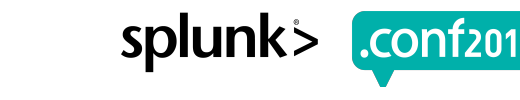

#### Forcing checkbox token value ordering

#### Checkbox tokens are ordered based on user selection

- ∠ URL Domain
- URL Path & File ["url\_domain","url\_path\_file","url\_query","url\_hash"]  $\vee$  URL Query
- **Table Columns**

```
\vee URL Domain
                ["url domain", "url_query", "url_hash"]
  URL Path & File
  URL Query
  URL Hash
```
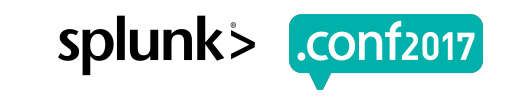

#### Forcing checkbox token value ordering

#### Checkbox tokens are ordered based on user selection

["url\_domain","url\_path\_file","url\_query","url\_hash"]

["url domain","url query","url hash","url path file"]

- $\vee$  URL Domain
- URL Path & File
- $\vee$  URL Query
- $\vee$  UR Table Columns

```
\vee URL Domain
```

```
URL Path & File ["url domain", "url query", "url hash"]
```
- $\vee$  URL Query
- $\vee$  URI Table Columns
	- $\vee$  URL Domain
	- $\sqrt{ }$  URL Path & File
	- $\sqrt{ }$  URL Query
	- $\vee$  URL Hash

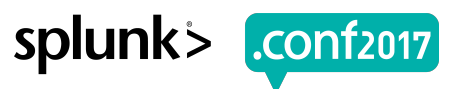

#### Forcing checkbox token value ordering

#### Checkbox tokens are ordered based on user selection

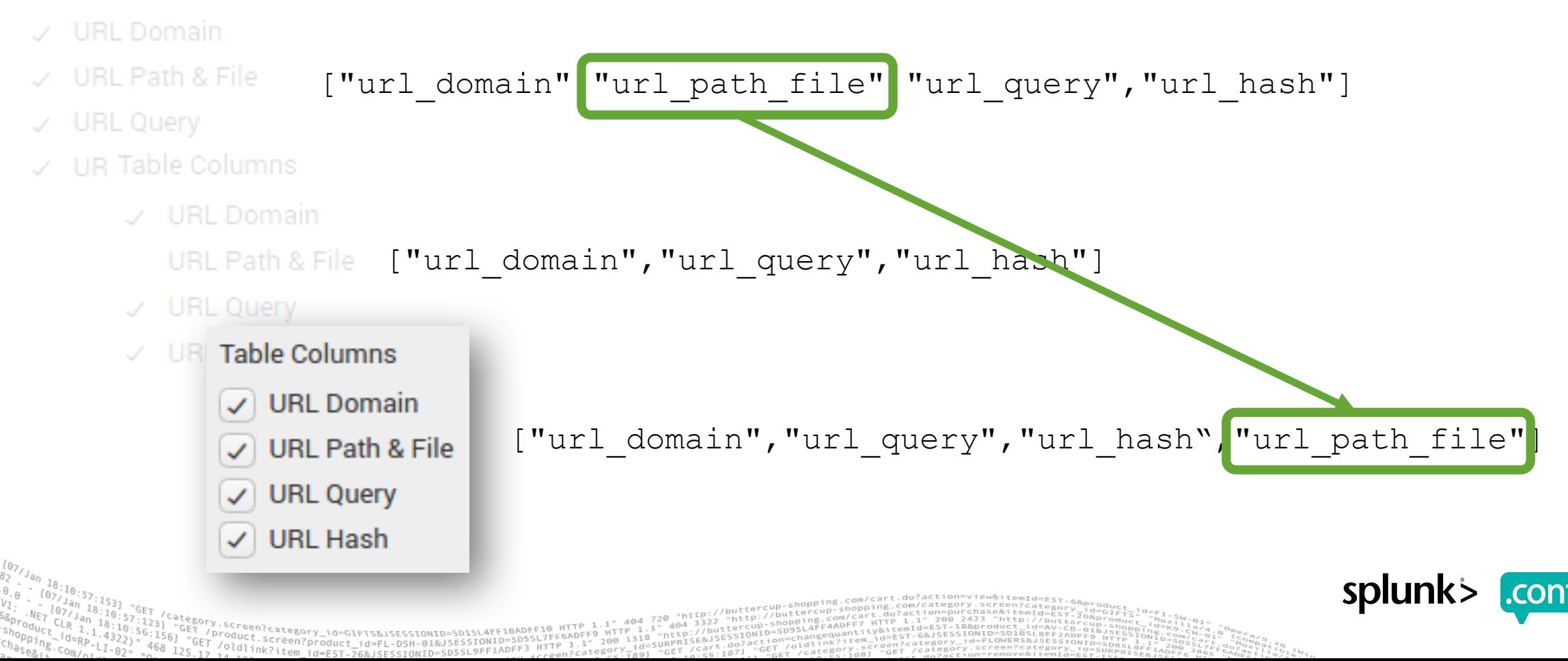

#### Forcing checkbox token value ordering

#### Checkbox tokens are ordered based on user selection

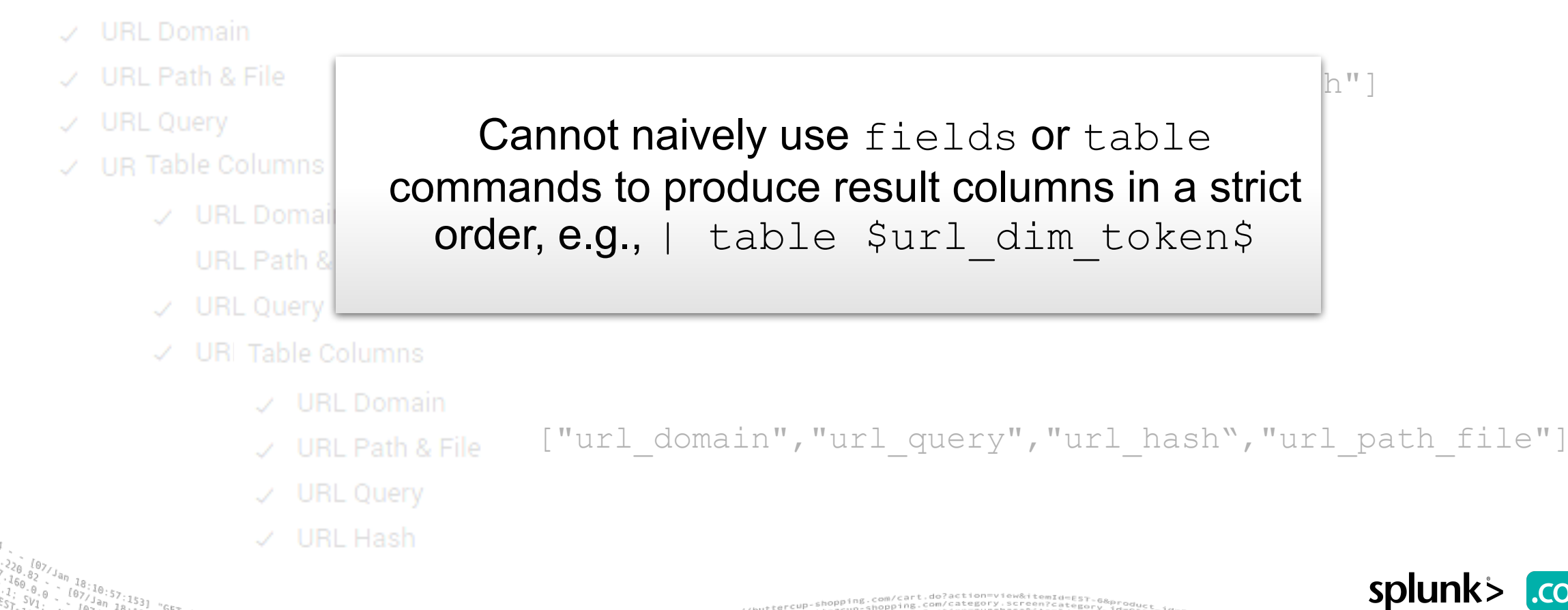

Forcing checkbox token value ordering

#### JS extension can enforce checkbox token order

```
Table-Column
    enforceCheckboxOrdering = function(name, value) {
      var preferred_values_order = [], new_field_list = [], matched = [];
      var cb = mvc.Components.getInstance(name);var choices = cb.options.choices;
      // get list of checkbox values from the defined XML entity
      for (var i = 0; i < choices.length; i++) {
        preferred values order.push(choices[i]['value']);
      }
      // filter out passed token values that aren't valid \vertmatched = value.fiter(function(x) {
         return preferred values order.indexOf(x) >= 0 });
      …
```
Forcing checkbox token value ordering

#### JS extension can enforce checkbox token order

```
مسلمے Table
       enforceCheckboxOrdering = function(name, value) {
           …
                          \mathcal{L} urban domain, \mathcal{L} , urlands are the set of the set of the set of the set of the set of the set of the set of the set of the set of the set of the set of the set of the set of the set of the set of the set of
           // loop through the list of ordered options and add them 
           // to a new token value if they were set in argument "value"
           for (var j = 0; j < preferred values order.length; j++) {
              if (matched.indexOf(preferred values order[j]) >= 0) {
                  new_field_list.push(preferred_values_order[j]);
               }
           }
           setToken("form." + name, new field list);
       };\mathcal{L}^u , urlands are the set of the set of the set of the set of the set of the set of the set of the set of the set of the set of the set of the set of the set of the set of the set of the set of the set of the set o
```